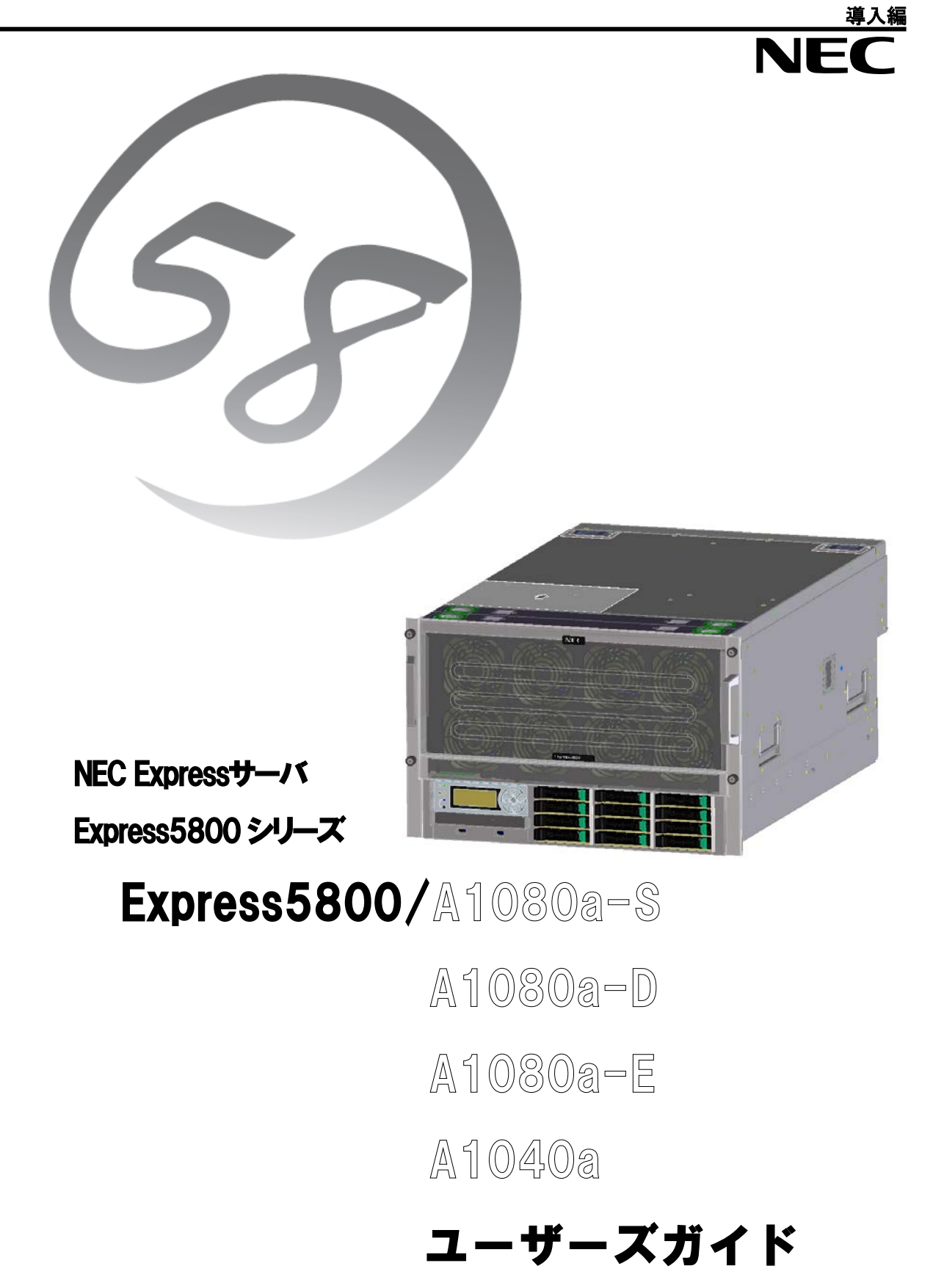

**2014** 年 **3** 月 **9** 版 **855-900801**

本書の内容に関しては将来予告なしに変更することがあります。 最新のユーザーズガイドは下記の URL から入手可能です。 http://www.nec.co.jp/products/pcserver/scalable/support/index.shtml

#### 商標について

EXPRESSBUILDERとESMPRO、EXPRESSSCOPE® は日本電気株式会社の登録商標です。Microsoft、Windows、Windows Server、 Windows Vista、MS-DOSは米国Microsoft Corporationの米国およびその他の国における登録商標または商標です。 Intel®、Xeon®は米国Intel Corporationの登録商標です。ROM-DOSおよびDatalightはDatalight, Inc.の登録商標ま たは商標です。ATは米国International Business Machines Corporationの米国およびその他の国における登録商標 です。Adaptecとそのロゴ、SCSISelectは米国Adaptec, Inc.の登録商標または商標です。LSIおよびLSIロゴ・デザイ ンはLSI社の商標または登録商標です。Adobe®、Adobeロゴ、Acrobatは、Adobe Systems Incorporated(アドビ シス テムズ社)の商標です。DLTとDLTtapeは米国Quantum Corporationの商標です。LTOはInternational Business Machines Corporation、Hewlett-Packard CompanyおよびSeagate Technologyの米国における商標です。PCI EXPRESSはPeripheral Component Interconnect Special Interest Groupの商標です。 Linux®は、Linus Torvalds氏の日本およびその他の 国における商標または登録商標です。RedHat®、Red Hat Enterprise Linuxは、米国Red Hat, Inc.の米国およびその 他の国における商標または登録商標です。

その他、記載の会社名および商品名は各社の商標または登録商標です。

#### オペレーティングシステムの表記について

Windows Server 2008 R2 は、Windows Server® 2008 R2 Standard operating system、Windows Server® 2008 R2 Enterprise operating system および Windows Server® 2008 R2 Datacenter operating system の 略です。

Windows Server 2008 は Windows Server® 2008 Standard operating system、Windows Server® 2008 Enterprise operating system および Windows Server® 2008 Datacenter operating system の略称です。 Windows Server 2003 x64 Editions は Windows Server® 2003 R2, Standard x64 Edition operating system および Windows Server® 2003 R2, Enterprise x64 Edition operating system または、Windows Server® 2003, Standard x64 Edition operating system および Windows Server® 2003, Enterprise x64 Edition operating system の略称です。

Windows Server 2003 は Windows Server® 2003 R2 Standard Edition operating system および Windows Server® 2003 R2 Enterprise Edition operating system または、Windows Server® 2003 Standard Edition operating system および Windows Server® 2003 Enterprise Edition operating system の略称です。 Windows 2000 は Microsoft® Windows® 2000 Server operating system および Microsoft® Windows® 2000 Advanced Server operating system、Microsoft® Windows® 2000 Professional operating system の略称です。

Windows 7 は Microsoft® Windows® 7 Professional operating systemの略称です。

Windows Vista は Microsoft® Windows VistaTM Business operating system の略称です。

Windows XP x64 Edition は、Microsoft® Windows® XP Professional x64 Edition operating system の 略称です。

Windows XP は Microsoft® Windows® XP Home Edition operating system および Microsoft Windows XP Professional operating system の略です。

Windows PE は Windows® Preinstallation Environment の略称です。

Red Hat Enterprise Linux 5.5 Serverは、Red Hat Enterprise Linux 5.5 Advanced Platform for EM64Tの総称で す。

サンプルアプリケーションで使用している名称は、すべて架空のものです。実在する品名、団体名、個人名とは一切 関係ありません。

#### ご注意

(1)本書の内容の一部または全部を無断転載することは禁止されています。

- (2)本書の内容に関しては将来予告なしに変更することがあります。
- (3)弊社の許可なく複製・改変などを行うことはできません。
- (4)本書は内容について万全を期して作成いたしましたが、万一ご不審な点や誤り、記載もれな どお気づきのことがありましたら、お買い求め先にご連絡ください。
- (5)運用した結果の影響については (4)項にかかわらず責任を負いかねますのでご了承ください。 © NEC Corporation 2010

#### 導入編

このユーザーズガイドは、必要なときにすぐに参照できるよう、お手元に置いて おくようにしてください。「使用上のご注意」を必ずお読みください。

## <span id="page-3-0"></span>使用上のご注意(必ずお読みください) 使用上のご注意(必ずお読みください)

Express サーバを安全に正しくご使用になるために必要な情報が記載されています。 また、本文中の名称については「各部の名称と機能」の項をご参照ください。

### <span id="page-3-1"></span>安全にかかわる表示について 安全にかかわる表示について

Express シリーズを安全にお使いいただくために、このユーザーズガイドの指示に従って 操作してください。

このユーザーズガイドには装置のどこが危険か、そのような危険に遭うおそれがあるか、 どうすれば危険を避けられるかなどについて説明されています。また、装置内で危険が想定 される箇所またはその付近には警告ラベルが貼り付けられています(本体に印刷されている 場合もあります)。

ユーザーズガイドでは、危険の程度を表す言葉として、「警告」と「注意」という用語を使用 しています。それぞれの用語には次のような意味を持つものとして定義されています。

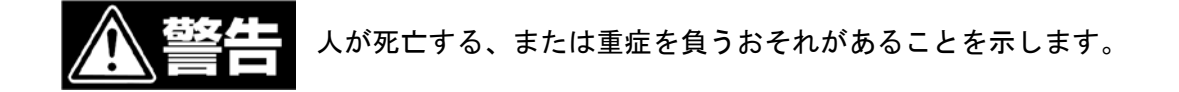

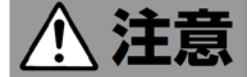

 火傷やけがなどを負うおそれや物理的損害を負うおそれがあること を示します。

 危険に対する注意・表示は次の3種類の記号を使って表します。それぞれの記号は次の ような意味を持つものとして定義されています。

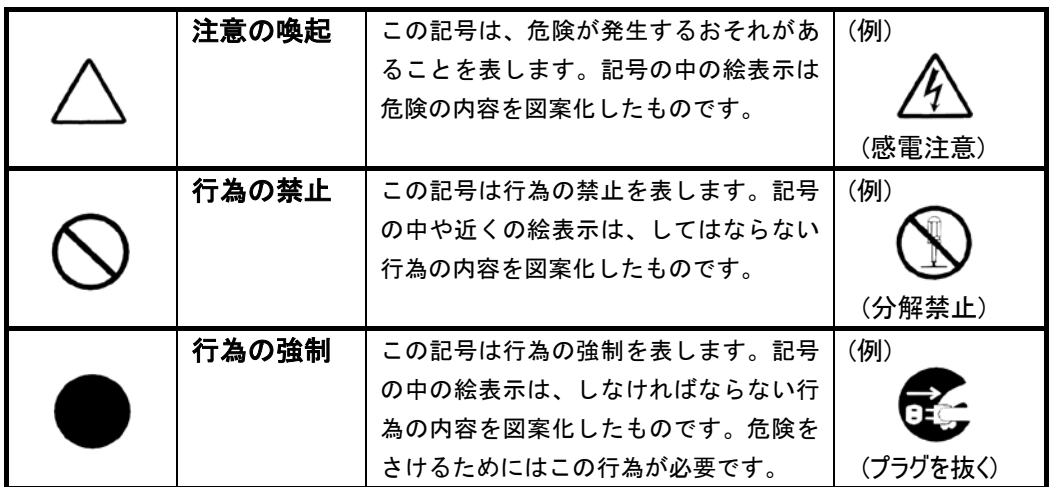

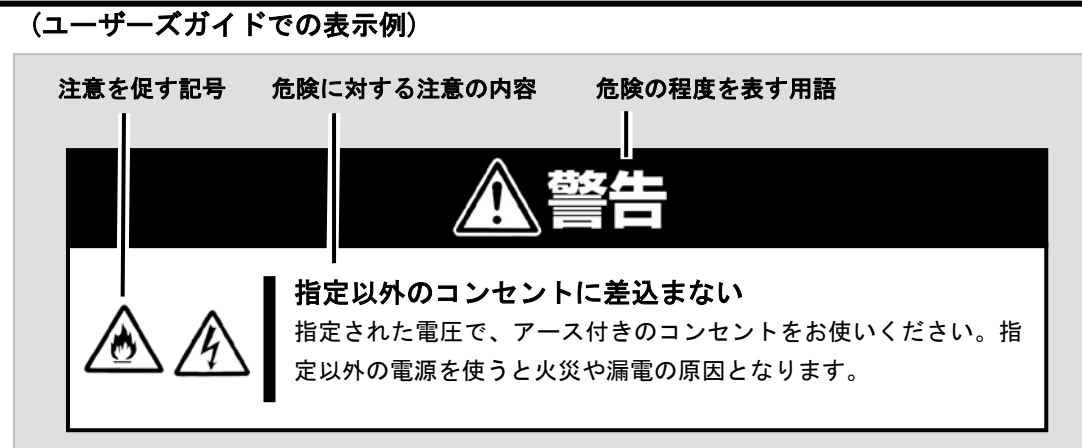

## <span id="page-4-0"></span>本書と警告ラベルで使用する記号とその内容 本書と警告ラベルで使用する記号とその内容

注意の喚起

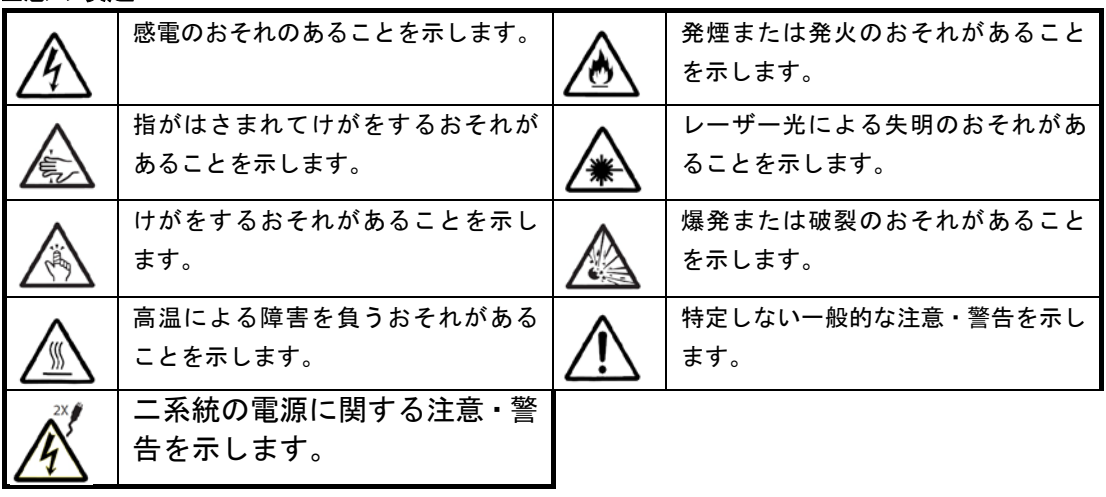

#### 行為の禁止

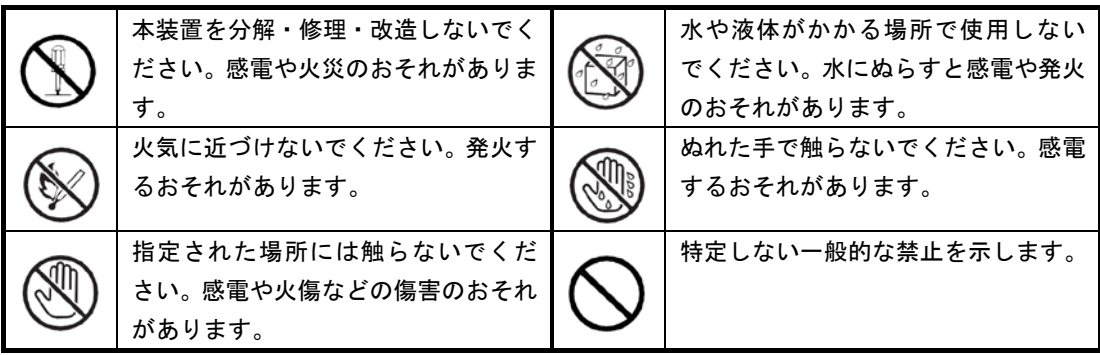

#### 行為の強制

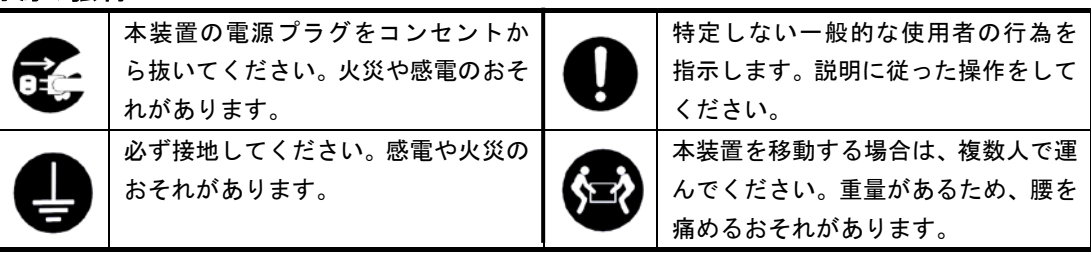

## <span id="page-5-0"></span>安全上のご注意 安全上のご注意

Express サーバを安全にお使いいただくために、ここで説明する注意事項をよく読んでご理解 し、安全にご活用ください。記号の説明については『安全にかかわる表示について』の説明を参 照してください。

### <span id="page-5-1"></span>全般的な注意事項

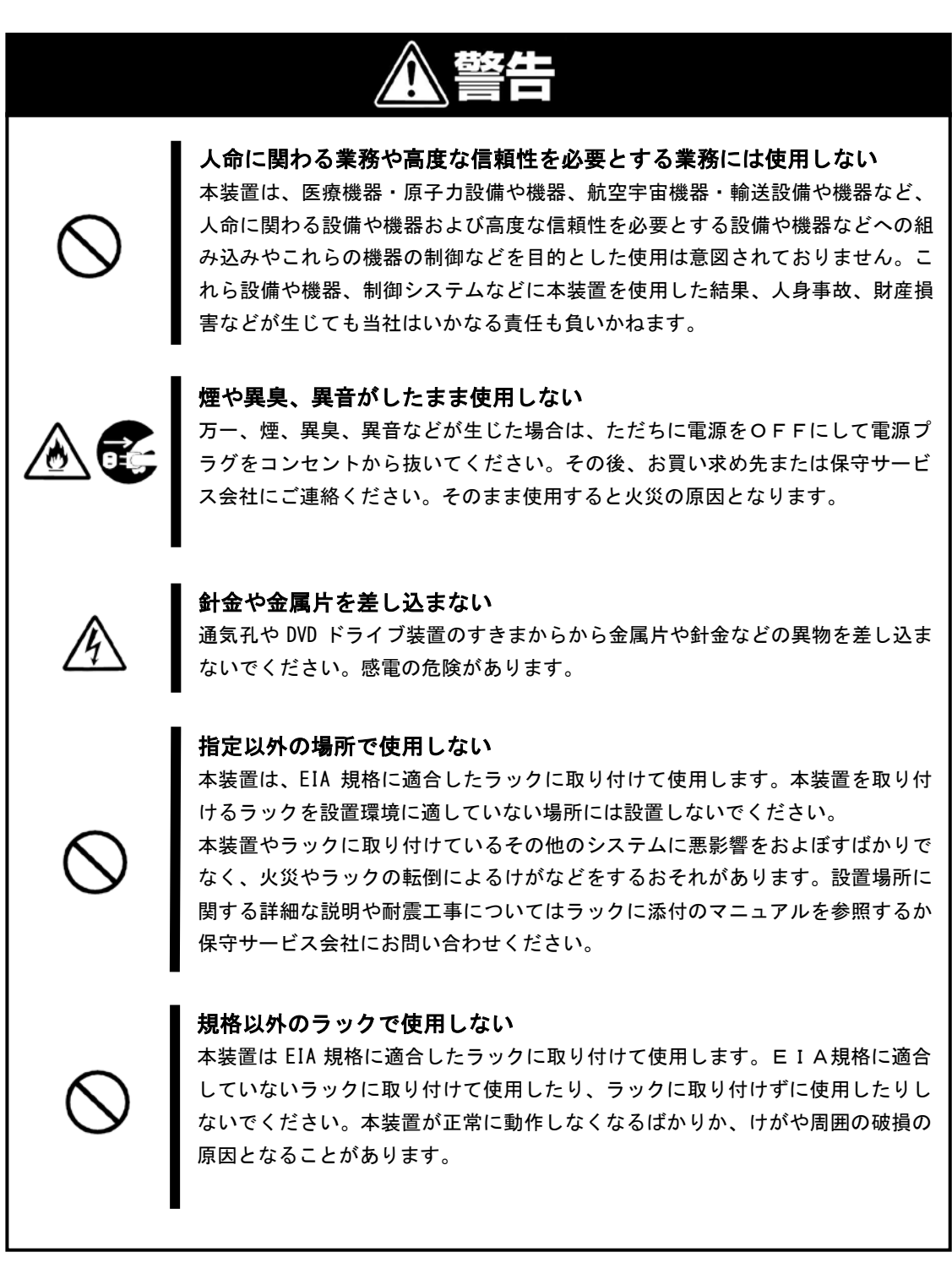

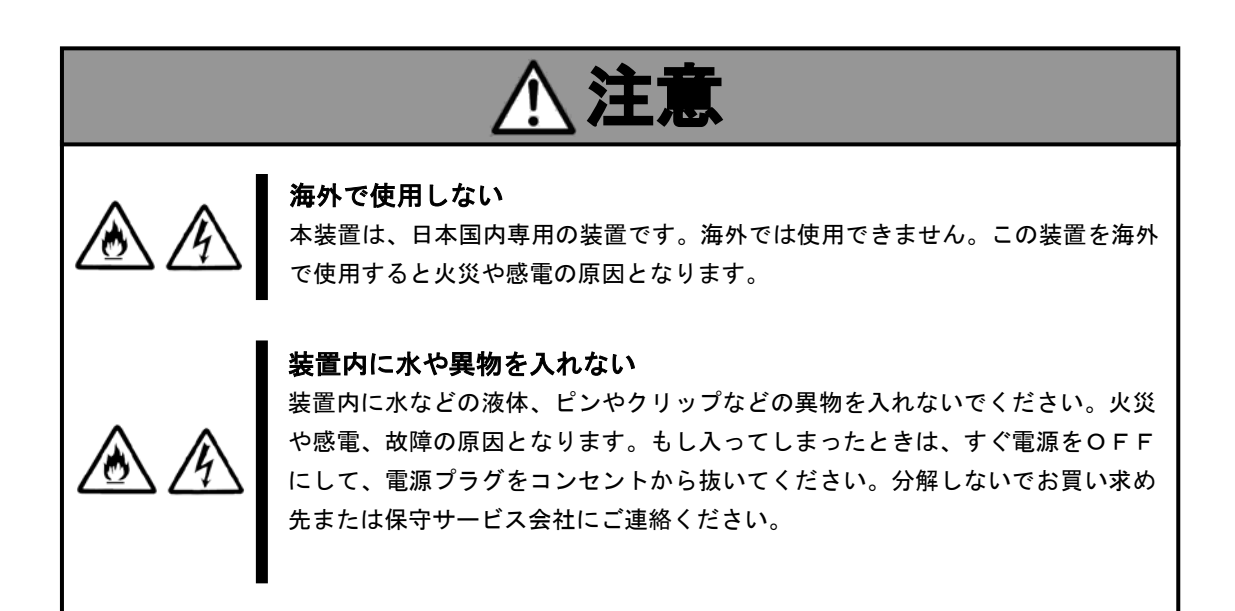

### <span id="page-7-0"></span>ラックの設置・取り扱いに関する注意事項

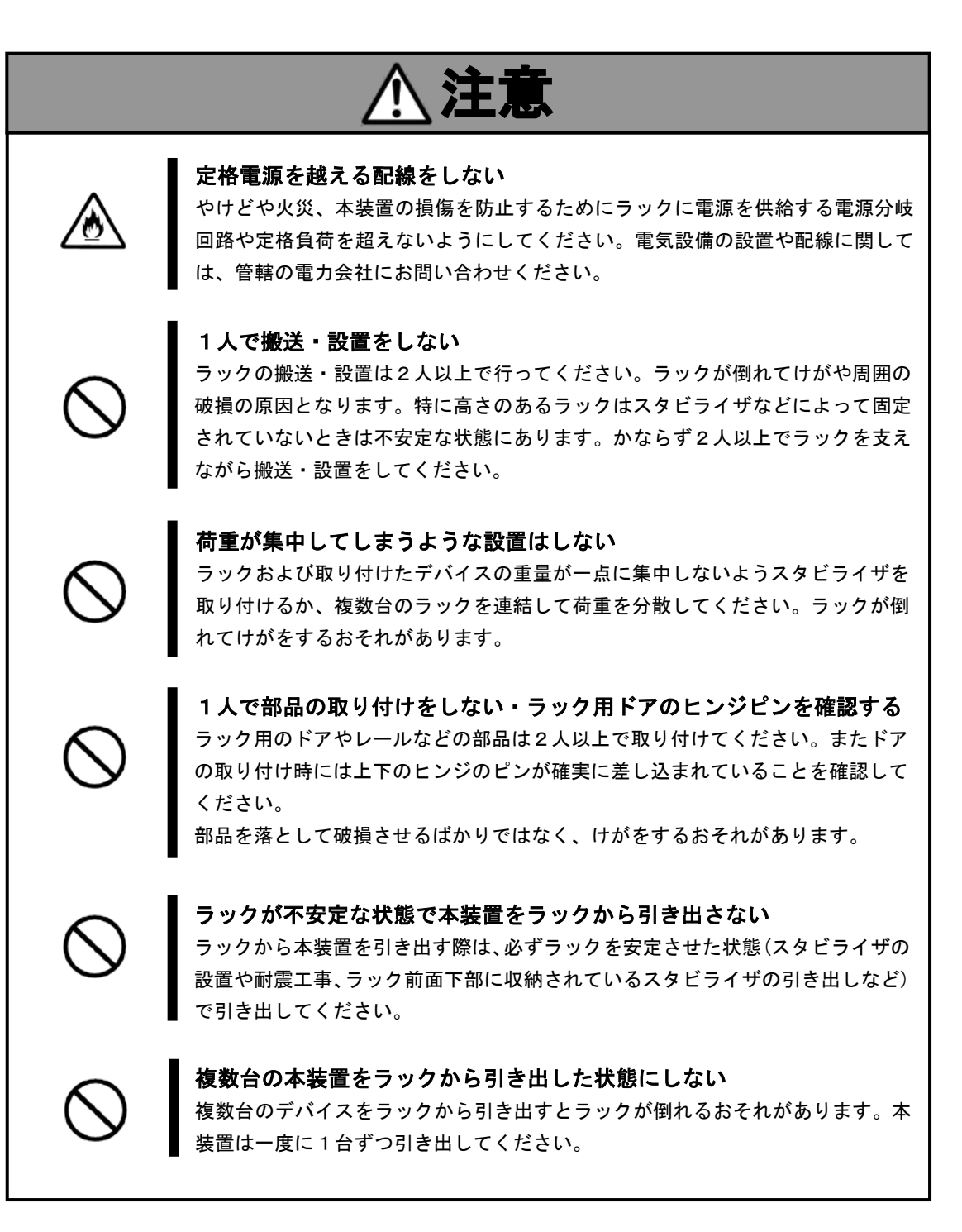

### <span id="page-8-0"></span>電源・電源コードに関する注意事項

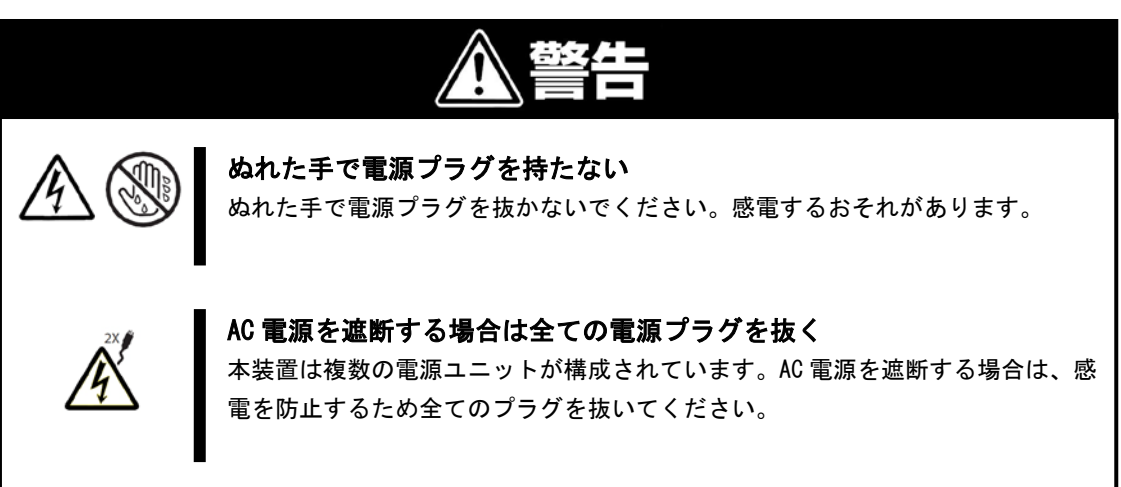

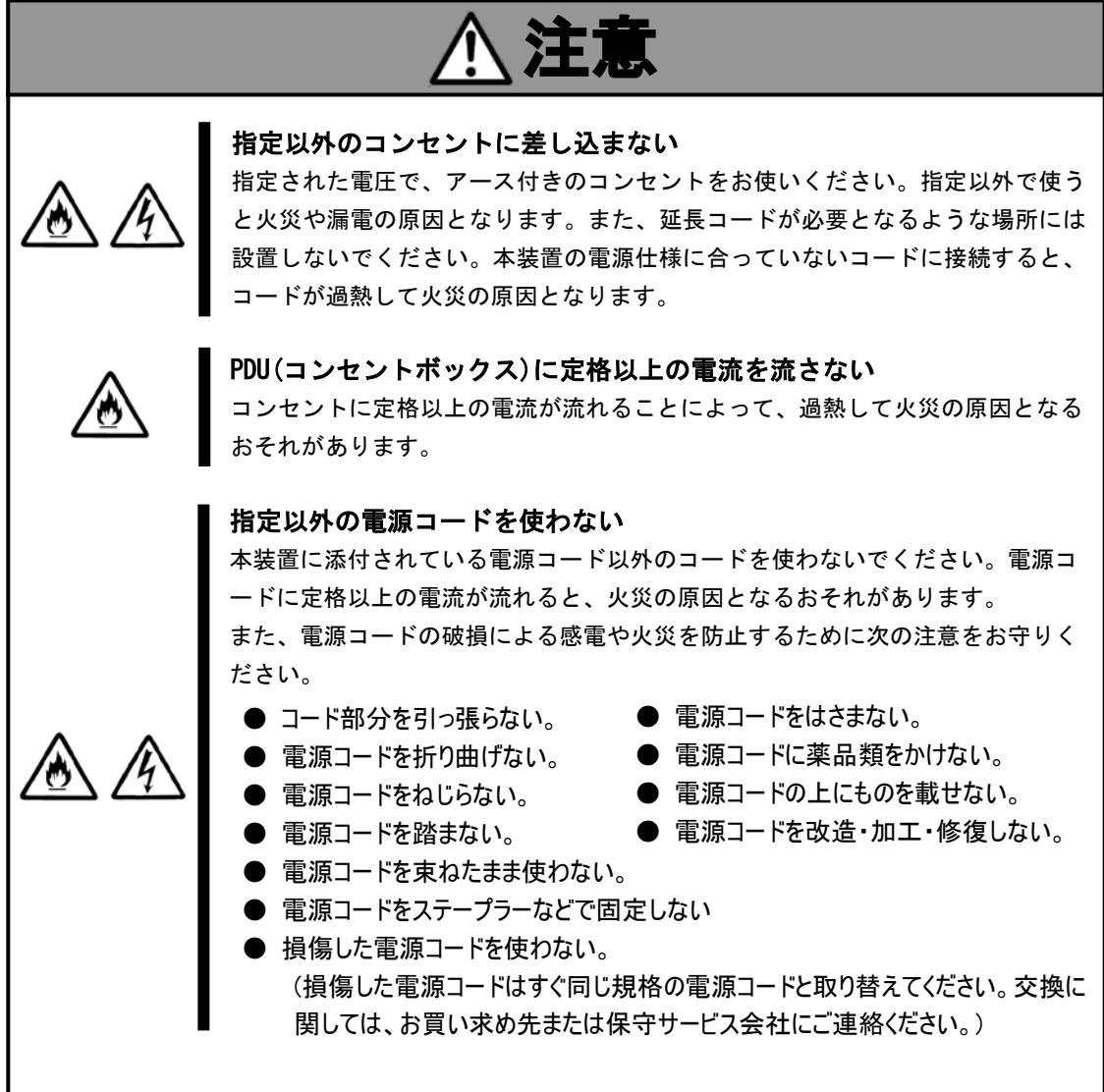

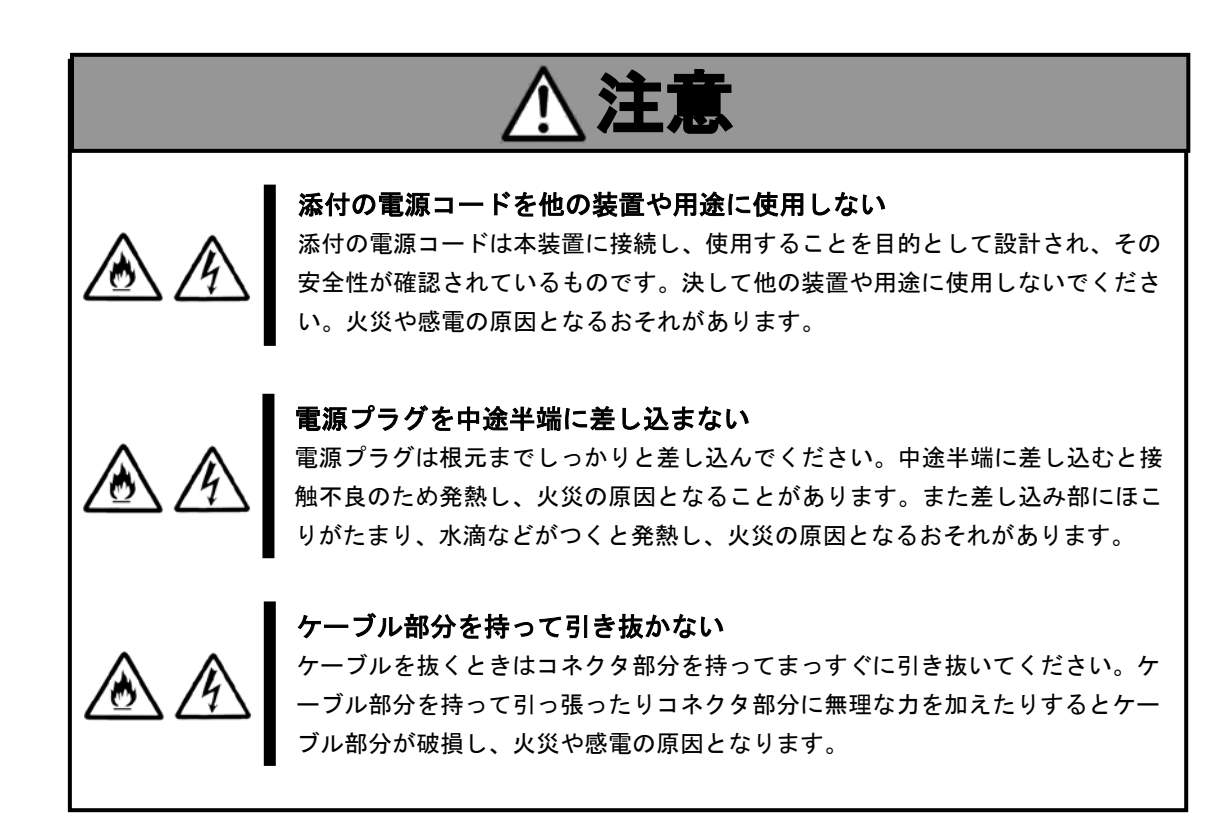

### <span id="page-10-0"></span>設置・装置の移動・保管・接続に関する注意事項

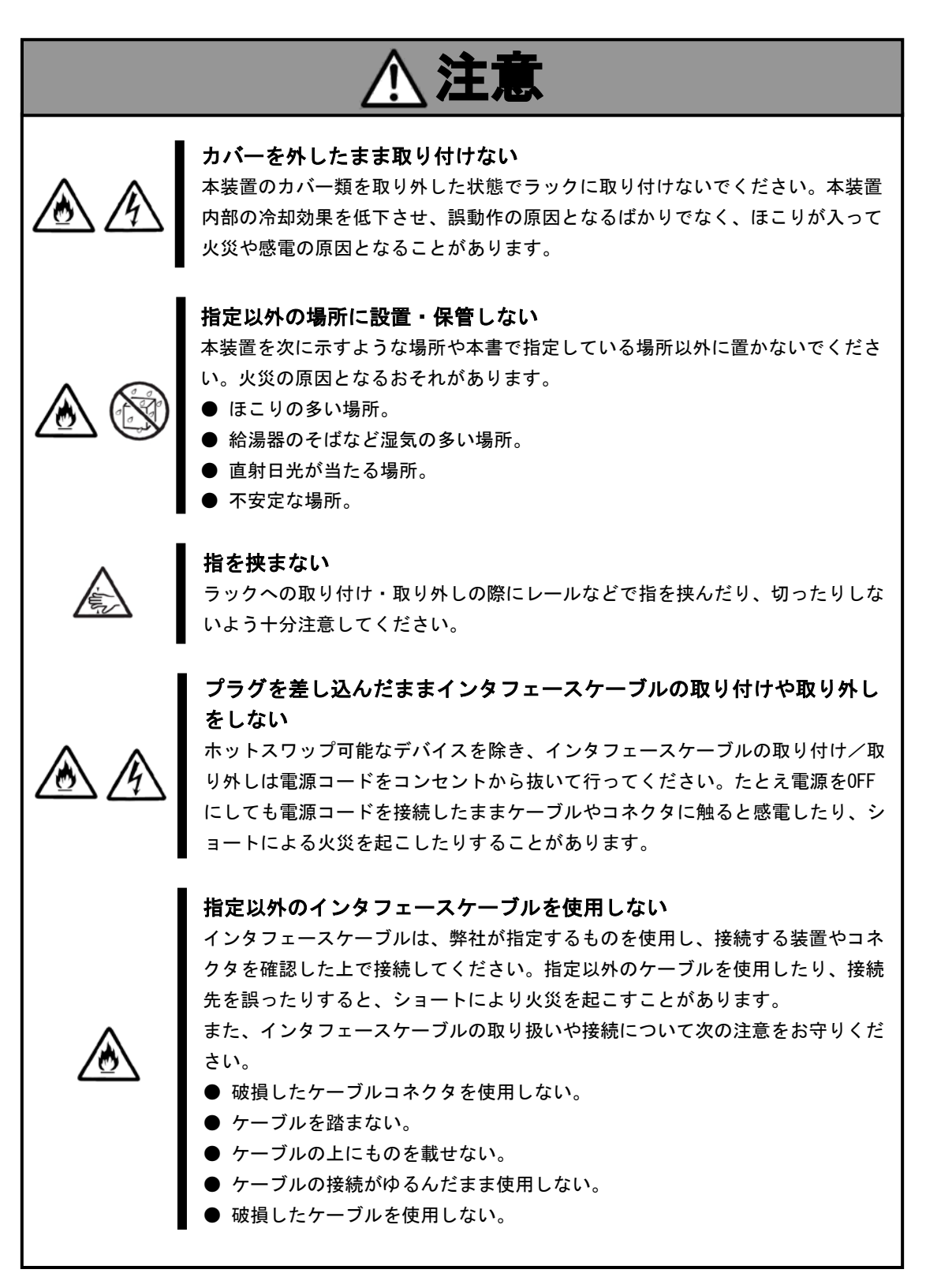

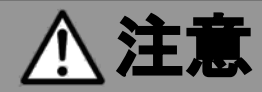

#### 腐食性ガスの存在する環境で使用しない

腐食性ガス(二酸化硫黄、硫化水素、二酸化窒素、塩素、アンモニア、オゾンなど) の存在する場所に設置し、使用しないでください。また、ほこりや空気中に腐食 を促進する成分(塩化ナトリウムや硫黄など)や導電性の金属などが含まれている 環境へも設置しないでください。装置内部のプリント板が腐食・ショートし、火 災の原因となるおそれがあります。もしご使用の環境で上記の疑いがある場合は、 販売店または保守サービス会社にご相談ください。

#### 運搬について

ah  $\frac{18kg}{40}$  本装置の質量は、最大79.6kgありますので、リフター(昇降機)を使用する事を推 奨します。リフター(昇降機)が無い場合は、4人以上で運搬をお願いします。

### <span id="page-12-0"></span>お手入れ・内蔵機器の取り扱いに関する注意事項

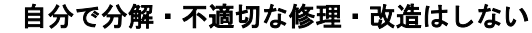

本書に記載されている場合を除き、絶対に分解したり、修理・改造を行ったりし ないでください。本装置が正常に動作しなくなるばかりでなく、感電や火災の危 険があります。

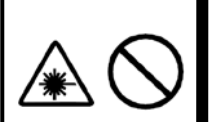

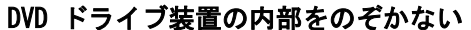

DVD ドライブ装置はレーザーを使用しています。電源がON になっているときに内 部をのぞいたり、鏡などを差し込んだりしないでください。万一、レーザー光が 目に入ると失明するおそれがあります(レーザー光は目に見えません)。

#### リチウムバッテリを取り外さない

本装置内部にはリチウムバッテリが取り付けられています(オプションデバイス の中にもリチウムバッテリを搭載したものもあります)。バッテリを取り外さない でください。リチウムバッテリは火を近づけたり、水に浸けたりすると爆発する おそれがあります。また、バッテリの寿命で装置が正しく動作しなくなったとき は、ご自分で分解・交換・充電などをせずにお買い求めの販売店、または保守サ ービス会社に連絡してください。

#### 電源プラグを差し込んだまま取り扱わない

お手入れや本装置オプション(ホットスワップ可能なデバイスを除く)の取り付け /取り外しは、本装置の電源をOFF にして、電源プラグをコンセントからすべて抜 いて行ってください。たとえ電源をOFF にしても、電源コードを接続したまま本 装置内の部品に触ると感電するおそれがあります。また、電源プラグはときどき 抜いて、乾いた布でほこりやゴミをよくふき取ってください。ほこりがたまった ままで、水滴などが付くと発熱し、火災の原因となるおそれがあります。

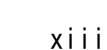

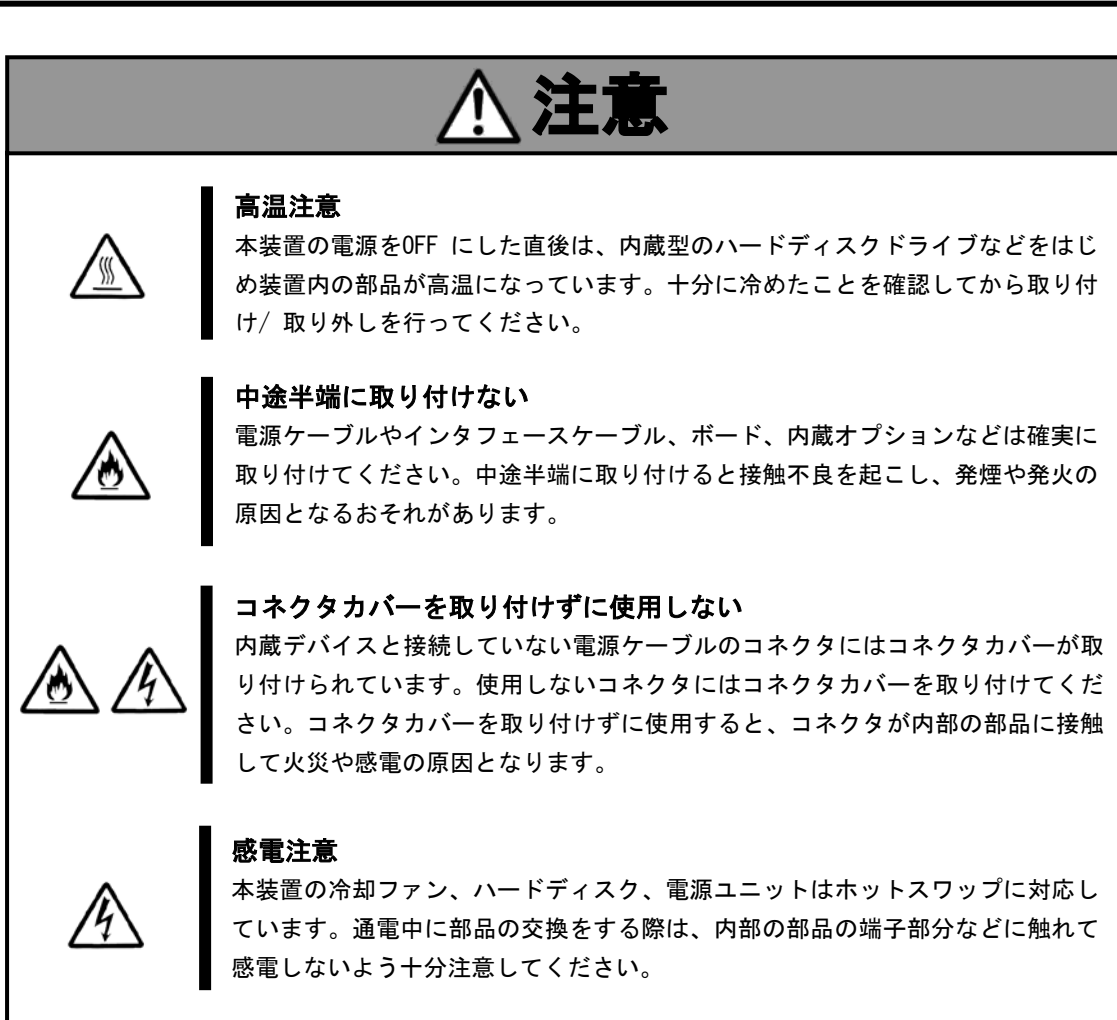

### <span id="page-13-0"></span>運用中の注意事項

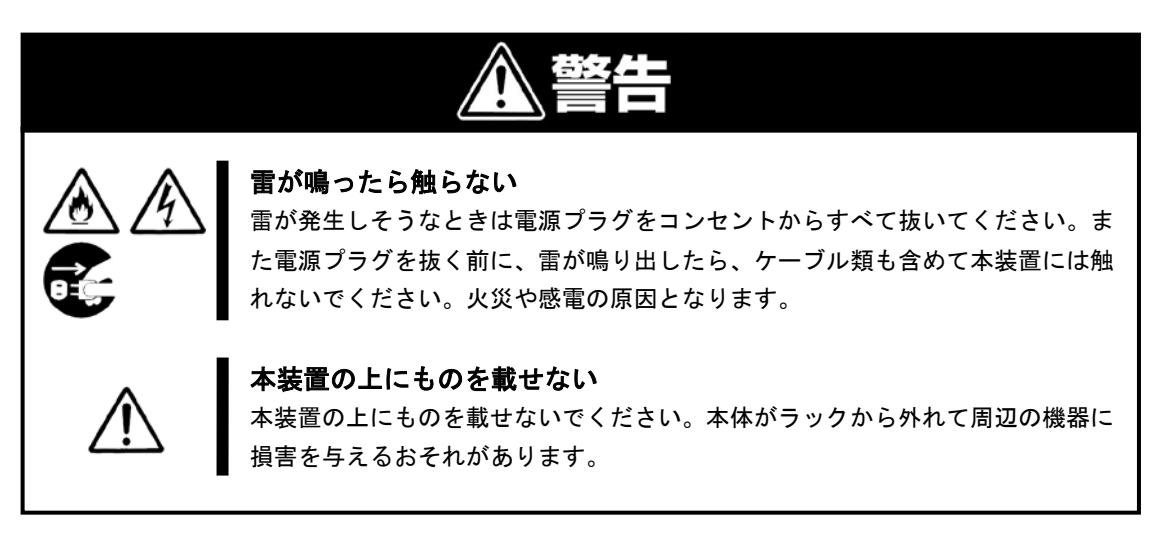

### <span id="page-14-0"></span>警告ラベルについて 警告ラベルについて

Expressサーバ内の危険性を秘める部品やその周辺には警告ラベルが表示されています。これは Expressサーバを取り扱う際、考えられる危険性を常にお客様に意識していただくためのもので す(ラベルをはがしたり、塗りつぶしたり、汚したりしないでください)。もしこのラベルが貼り 付けられていない、はがれかかっている、汚れているなどしているときはお買い求め先にご連 絡ください。

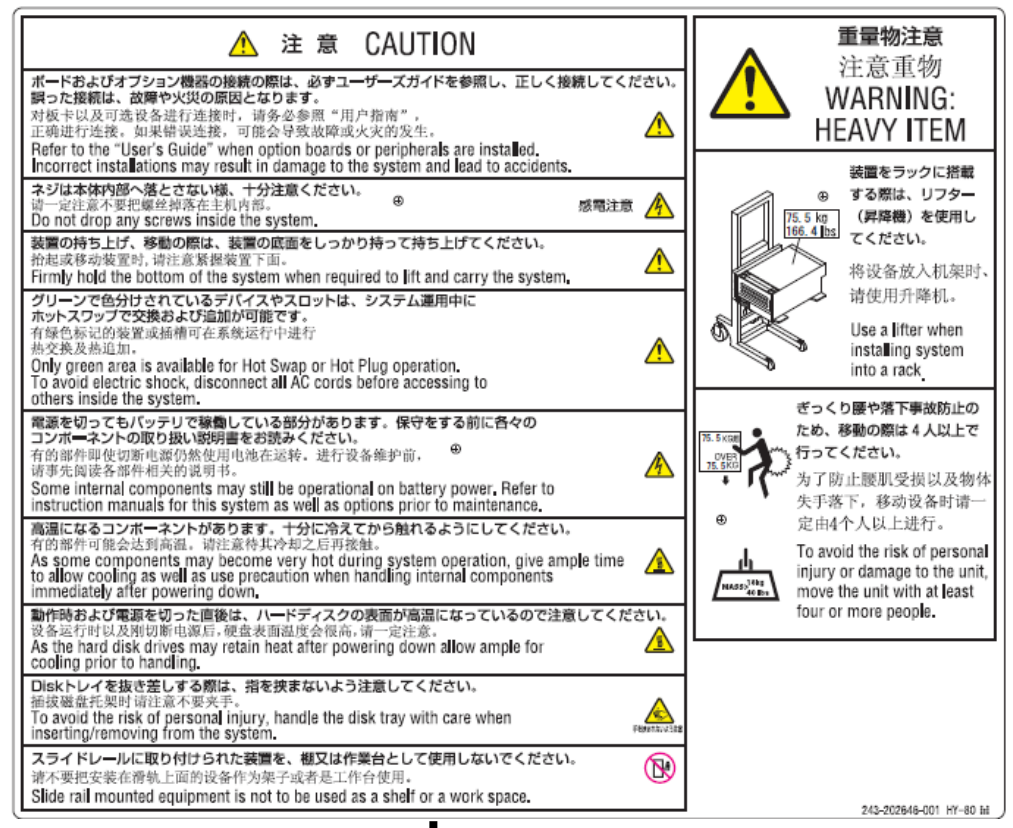

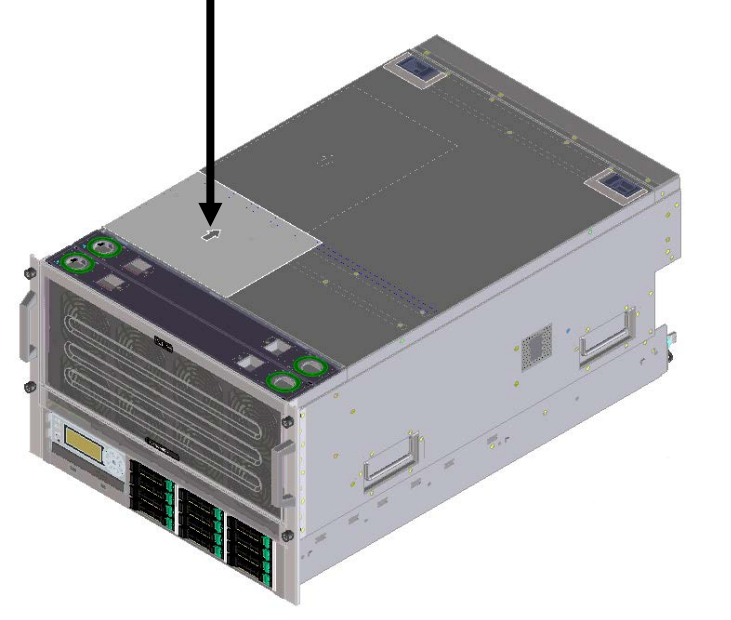

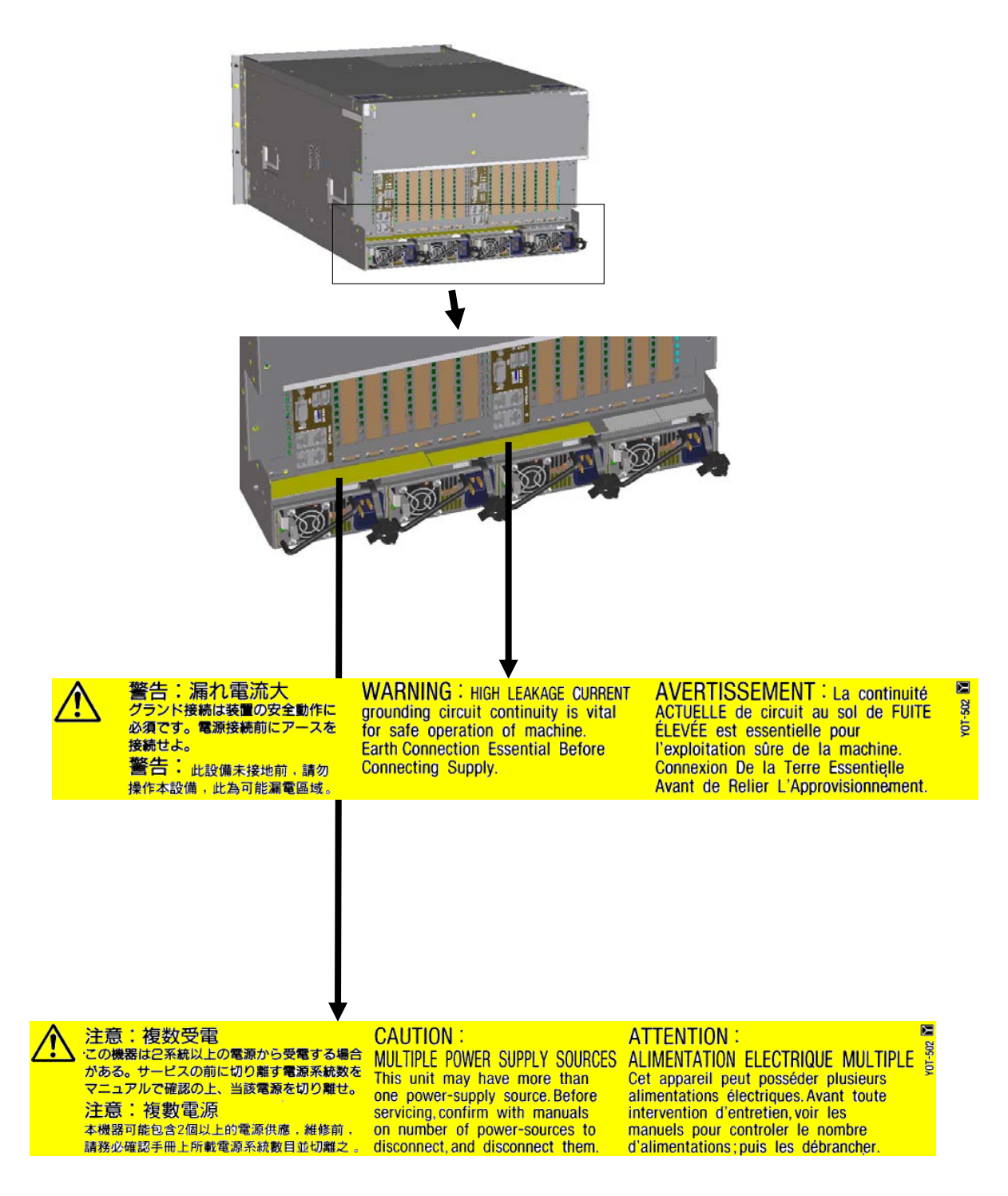

※2つのラベルにはそれぞれ中国語の表記があるものとないものが存在します。

### <span id="page-16-0"></span>取り扱い上のご注意(装置を正しくお使いいただくために)

Expressサーバを正しく動作させるために次に示す注意事項をお守りください。 これらの注意を無視した取り扱いをするとExpressサーバの誤動作や故障の原因となります。

- 本装置が正常に動作できる場所に設置してください。
- グリーンで色分けされているデバイスやスロットのみ、システム運用中にホットスワップで交換 および追加が可能です。
- ホットスワップ可能なデバイスを除き、周辺装置へのケーブルの接続/取り外しは本装置の電源が OFFになっていることを確認し、電源コードをコンセントから外した後に行ってください。
- DC電源のOFFは、OSおよびBIOS上で動作するユーティリティソフトウェアの停止、かつディ スク装置のアクセスランプの消灯、を確認してから行ってください。
- AC雷源のOFFはマネージメントファームウェアの停止を確認してから行ってください。(マ ネージメントファームウェアの停止は「ハードウェア編」-「基本的な操作」のDC電源のOFFとAC 電源のOFFの項で説明しています)
- CD/DVDの取り出しは、アクセスランプが消灯しているのを確認してから行ってください。
- 本装置に搭載されている電源ユニットから電源コードを抜いた場合、再び電源コードをつなぐと きは1分間以上経過してから行ってください。
- 本装置の電源ON後、ディスプレイ装置の画面に「NEC」ロゴおよびロゴ下側に何らかの文字が表示 されるまでは電源をOFFにしないでください。装置の構成によって異なりますがロゴ表示まで1ー5 分程度かかる場合があります。
- 本装置を移動したり、清掃したりする場合は、電源をOFFにして、電源プラグをコンセントから抜 いてください。
- 定期的に本装置をクリーニングしてください(クリーニングは「運用保守編」-「日常の保守」の クリーニングの項で説明しています)。定期的な清掃はさまざまな故障を未然に防ぐ効果がありま す。
- 落雷等が原因で瞬間的に電圧が低下することがあります。この対策として無停電電源装置等を使 用することをお勧めします。
- 本装置はCD/DVD規格に準拠しない「コピーガード付きCD/DVD」などのディスクにつきましては、 CD/DVD再生機器における再生の保証はいたしかねます。
- 次の条件に当てはまる場合は、運用の前にシステム時計の確認・調整をしてください。
	- 装置の輸送後
	- 装置の保管後
	- 装置の動作を保証する環境条件(温度:10℃~35℃\*1・湿度:10%~80%(ただし、結露しない こと))から外れた条件下で休止状態にした後。

システム時計は毎月1回程度の割合で確認してください。また、高い時刻の精度を要求するよう なシステムに組み込む場合は、タイムサーバ(NTP サーバ)などを利用して運用することをお勧め します。システム時計を調整しても時間の経過と共に著しい遅れや進みが生じる場合は、お買い 求め先、または保守サービス会社に保守を依頼してください。

- 再度、運用する際、内蔵機器や本体を正しく動作させるためにも室温を保てる場所に保管する ことをお勧めします。 装置を保管する場合は、保管環境条件(温度:-10℃~55℃、湿度:20%~80%)を守って保管し てください(ただし、結露しないこと)。
- 装置の動作を保証する環境下(温度:10℃~35℃\*1、湿度:10%~80%)から外れた条件下に保 管していた場合、AC電源投入前に動作保証環境下で1時間のなじませ時間が必要です。
- 本装置、内蔵型のオプション機器、バックアップ装置にセットするメディア(テープカートリッ ジ)などは、寒い場所から暖かい場所に急に持ち込むと結露が発生し、そのまま使用すると誤作 動や故障の原因となります。保管した大切なデータや資産を守るためにも、使用環境に十分に なじませてからお使いください。
	- 参考:冬季(室温と10度以上の気温差)に結露防止に有効な時間
		- ディスク装置:約2~3時間
	- メディア:約1日
- オプションはNECの純正品をお使いになることをお勧めします。他社の製品を本装置のオプショ ンとして使用した場合、本装置が正常に動作しないことや故障する可能性があり、これらの製 品が原因となって起きた故障や破損については保証期間中でも有償修理となります。
- 本装置のそばでは携帯電話等の携帯通信機器の電源をOFFにしておいてください。電波による誤 動作の原因となります。
- \*1 40℃環境でも動作可能です。但し、40℃環境で動作させる場合は、以下の点に注意ください。 ①内蔵ディスクスロット#1,#4,#7,#10 へはディスクを搭載できません。

既にディスクが搭載されている場合は、ディスクを取り外した上で、空きスロットにディスク ダミートレイ(NE3105-901)を装着する必要があります。

- ②SAS RAID コントローラ用 BBU は搭載できません。
- ③外付 SAS RAID コントローラは搭載できません。
- ④40 度対応版の BMCFW/BIOS を適用する必要があります。

2012 年 3 月より出荷されている装置で対応版の BMCFW/BIOS を適用していますが、保守サービ ス会社に相談して、必要な BMCFW/BIOS を適用してください。

- ⑤本ユーザーズガイドの 1.4.6 Mode Settings を参照し、Maximum Ambient Temperature を 40 degrees C に設定してください。
- ⑥長期保守対応モデルでは 40℃非サポートです。

### <span id="page-18-0"></span>取り扱い上のご注意(静電気対策について)

本機内部の部品は、静電気に弱い電子部品で構成されています。取り付け/取り外しの際は、静 電気による製品の故障を防止するために以下の注意事項に従ってください。

● 静雷気対策用リストストラップや静雷気防止手袋などの着用

リストストラップを手首に巻き付けアース線を接地してから作業してください。リストストラッ プがないときは、部品を触る前に接地された筐体の塗装されていない金属表面に触れて身体に蓄 積された静電気を放電してください。また、作業中も定期的に金属表面に触れて静電気を放電す るようにしてください。

- 作業場所の確認
	- 静電気防止処理が施された床、またはコンクリートの上で作業してください。

- カーペットなど静電気の発生しやすい場所で作業するときは、静電気防止処理をした上で作業 してください。

● 作業台の使用

静電気防止マットの上に本機を置き、その上で作業してください。

- 着衣
	- ウールや化学繊維でできた服を身につけて作業しないでください。
	- 静電気防止靴を履いて作業してください。
	- 取り付け前に貴金属(指輪や腕輪、時計など)を外してください。
- 部品の取り扱い
	- 部品は、本機に組み込むまで静電気防止用の袋に入れておいてください。
	- 各部品の縁の部分を持ち、端子や実装部品に触れないでください。
	- 部品を保管・運搬するときは、静電気防止用の袋などに入れてください。
- ケーブルの取り扱い

LANケーブル等のケーブルを接続する場合も床面との摩擦によって静電気が帯電することがあ ります。帯電した状態で入出機器に接続すると機器を破壊することがありますので接続する前に は除電キット等を使用して除電することを推奨します。

注) 静電気除電キットについて

下記の静電気除電キットについては、お買い求めの販売店または保守サービス会社にご相談くだ さい。

品名:LANケーブル除電治具

型名:SG001 (東京下田工業(株)製)

- オプションの取り付け/取り外しについて
	- -危険防止及び故障防止のため作業を行なう際には、本体装置の電源スイッチを OFF にし、電源 プラグをコンセントから抜いてください。但し、ホットスワップ(活線挿抜)対象製品の取り 付け/取り外し時の電源スイッチのOFFおよび電源プラグのコンセントからの取り外しは除き ます。
	- -オプション製品は、静電気に弱い電子部品で構成されています。製品の取り付け/取り外しの 際は、静電気による製品の故障を防止するため静電気対策用リストストラップなどの装着によ り静電気を除去してください。また、リストストラップを使用する場合は、接地された箇所に アース線を接続して使用してください。

#### 健康をそこなわないためのアドバイス

<span id="page-19-0"></span>・ることがあります。コンピュータを使用するときは、主に次の点に注意し コンピュータ機器を長時間連続して使用すると、身体の各部に異常が起こ て身体に負担がかからないよう心掛けましょう 。

#### よい作業姿勢で

コンピュータを使用する ときの基本的な姿勢は、背筋を伸ばして椅子にすわり、 キーボードを両手と床がほぼ平行になるような高 さに置き、視線が目の高さより もやや下向きに画面に注がれているという姿勢です。『よい作業姿勢』とはこの 基本的な姿勢をとったとき、身体のどの部分にも余分な力が入っていない、つま り緊張している筋肉がもっとも少ない姿勢のことです。

『悪い作業姿勢』、たとえば背中を丸めたかっこうやディスプレイ装置の画面に 顔を近づけたままの状態で作業を行うと、疲労の原因や視力低下の原因となるこ とがあります。

#### ディスプレイの角度を調節する

ディスプレイの多くは上下、左右の角度調節ができるようになっています。まぶ しい光が画面に映り込む のを防 いだり、表示内 容を見 やすくした りす るため にデ ィスプレイの角度を調節することは、たいへん重要です。角度調節をせずに見づ らい角度のまま作業を行うと『よい作業姿勢』を保てなくなりすぐに疲労してし まいます。ご使用の前にディスプレイを見やすいよう角度を調整してください。

#### 画面の明るさ・コントラストを調節する

ディスプレイは明るさ (ブライトネス )・コントラストを調節できる機能を持って います。年齢や個人差、まわりの明るさなどによって、画面の最適なブライトネ ス・コントラストは異なりますので、状況に応じて画面を見やすいように調節し て く だ さ い 。画 面 が 明 る す ぎ た り 、暗 す ぎ た り す る と 目 に 悪 影 響 を も た ら し ま す 。

#### キーボードの角度を調節する

オ プ シ ョ ン の キ ー ボ ー ド に は 、角 度 を 変 え る こ と が で き る よ う 設 計 さ れ て い る も のもあります。入力しやすいようにキーボードの角度を変えることは、肩や腕、 指への負担を軽減するのにたいへん有効です。

#### 機器の清掃をする

機器をきれいに保つことは、美観の面からだけでなく、機能や安全上の観点から も大切です。特にディスプレイの画面は、ほこりなどで汚れると、表示内容が見 にくくなりますので定期的に清掃する必要が あります。

#### 疲れたら休む

疲 れ を 感 じ た ら 手 を 休 め 、軽 い 体 操 を す る な ど 、気 分 転 換 を は か る こ と を お 勧 め します。

## <span id="page-20-0"></span>はじめに

このたびは、NECのExpress5800シリーズ製品をお買い求めいただき、まことにありがとう ございます。本製品は、最新のマイクロプロセッサ「インテル® Xeon® プロセッサ」を搭載 した高性能サーバです。

NECの最新テクノロジーとアーキテクチャにより従来のサーバでは実現できなかったハイパフ ォーマンスを実現。優れたコストパフォーマンスで、大規模仮想化サーバ統合や基幹システ ムを実現できるエンタープライズサーバです。

「高信頼性」はもちろんのこと、「拡張性」を考慮して設計され幅広くご利用いただけること でしょう。

本製品の持つ機能を最大限に引き出すためにも、ご使用になる前に本書をよくお読みになり、 製品の取り扱いを十分にご理解ください。

## <span id="page-20-1"></span>本書について

本書は、Expressサーバを正しくセットアップし、使用できるようにするための手引きです。 Expressサーバのセットアップを行うときや日常使用する上で、わからないことや具合の悪 いことが起きたときは、取り扱い上の安全性を含めてご利用ください。 本書は常にExpressサーバのそばに置いていつでも見られるようにしてください。

本書は、WindowsやLinuxなどのオペレーティングシステムやキーボード、マウスといった 一般的な入出力装置などの基本的な取り扱いについて十分な知識を持ったユーザーを対象と して記載されています。

## <span id="page-21-0"></span>本文中の記号について 本文中の記号について

本書では巻頭で示した安全にかかわる注意記号の他に3種類の記号を使用しています。 これらの記号と意味をご理解になり、装置を正しくお取り扱いください。

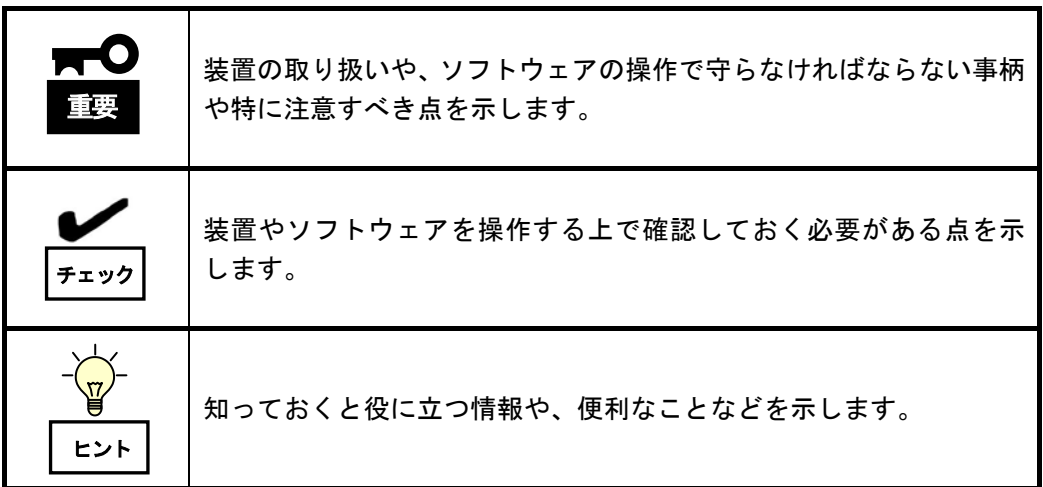

### <span id="page-22-0"></span>本書の構成について 本書の構成について

本書は4つの編から構成されています。それぞれの編では次のような説明が記載されています。

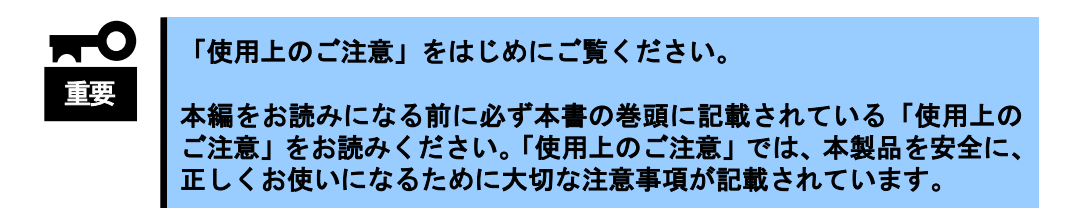

#### 第1編 導入編

本装置を導入するにあたり知っておいていただきたい情報とお使いになられるまでのセット アップの手順について説明しています。ここで説明する内容や手順を守って正しく本装置をお 使いになるシステム環境へ導入してください。

#### 第2編 ハードウェア編

本装置のハードウェアに関する説明をしています。各部の名称と操作方法、オプションの増設 方法、交換方法、設置方法について知りたいときに参照してください。

#### 第3編 ソフトウェア編

本装置に添付のソフトウェアについてその機能や使用方法について説明しています。ここで説 明する内容に従って正しくお使いください。

#### 第4編 運用・保守編

本装置を運用する上で知っておいていただきたい情報が記載されています。また、「故障か な?」と思ったときに参照してください。

# <span id="page-23-0"></span>付属品の確認

Expressサーバの梱包箱の中には、Expressサーバ本体以外にいろいろな付属品が入っています。 同梱されている添付品一覧(スタートアップガイド内)を参照して全てがそろっていることを確 認し、それぞれ点検してください。万一足りないものや損傷しているものがある場合は、お買い 求め先に連絡してください。

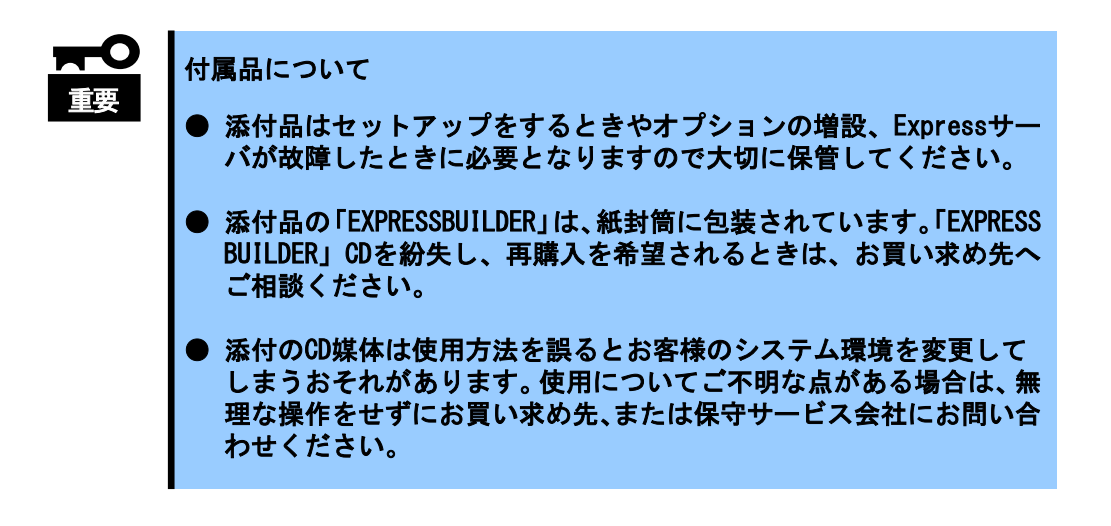

## <span id="page-24-0"></span>添付品一覧

対象モデル:**Express5800/A1080a-S**、**A1080a-D**、**A1080a-E**、**A1040a** 対象型番: **NE3100-001x**、**NE3100-002x**、**NE3100-101x NE3100-011x**、**NE3100-012x**、**NE3100-111x NE3100-005x (x=Y/L)**

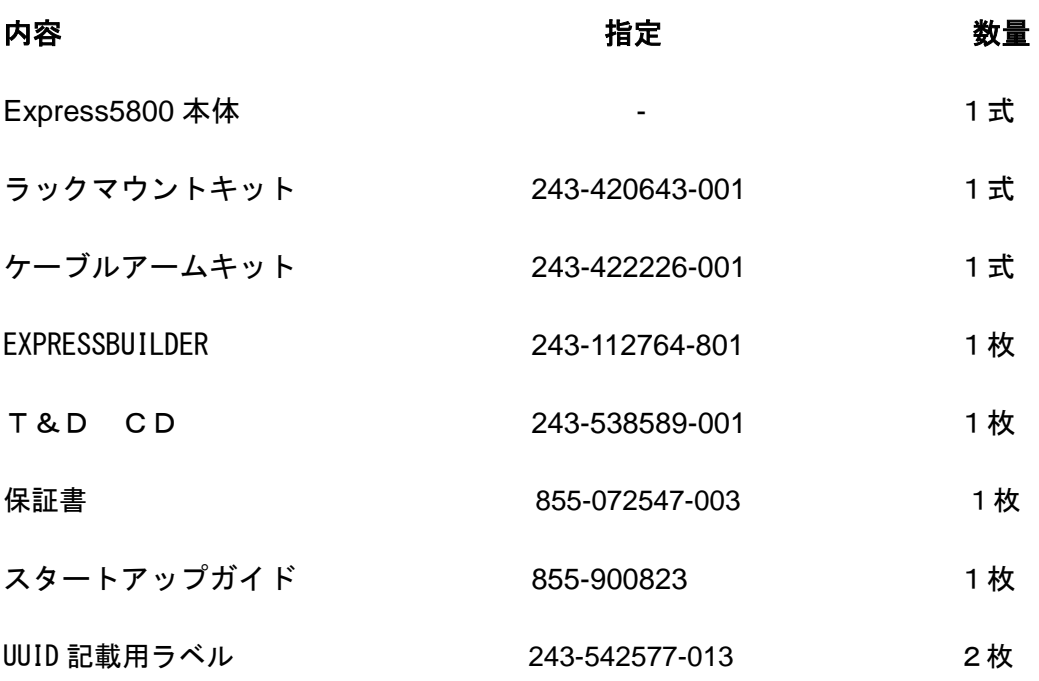

### 対象型番: **NE3107-001**、**NE3107-002**

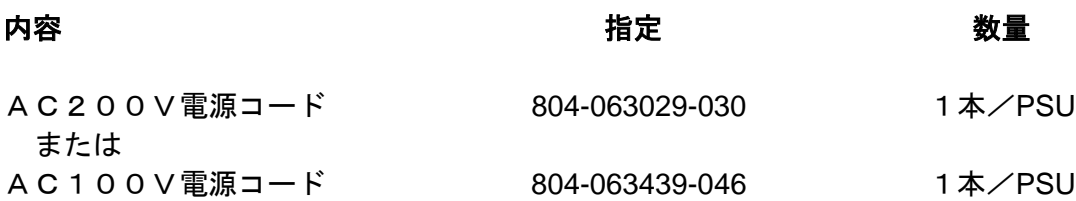

## <span id="page-25-0"></span>第三者への譲渡について

Express サーバまたは、Express サーバに添付されているものを第三者に譲渡(または売却)す るときは、次の注意を守ってください。

#### ● Expressサーバについて

第三者へ譲渡(または売却)する場合には、装置に添付されている説明書一式などのド キュメントも一緒にお渡しください。

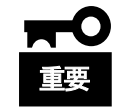

ハードディスクドライブ内のデータについて

譲渡する装置内に搭載されているハードディスクドライブに保存されて いる大切なデータ(例えば顧客情報や企業の経理情報など)が第三者へ漏 洩することのないようにお客様の責任において確実に処分してくださ い。

Windows やLinuxの「ゴミ箱を空にする」操作やオペレーティングシス テムの「フォーマット」コマンドでは見た目は消去されたように見えま すが、実際のデータはハードディスクドライブに書き込まれたままの状 態にあります。完全に消去されていないデータは、特殊なソフトウェア により復元され、予期せぬ用途に転用されるおそれがあります。

このようなトラブルを回避するために市販の消去用ソフトウェア(有償) またはサービス(有償)を利用し、確実にデータを処分することを強くお 勧めします。データの消去についての詳細は、お買い求めの販売店にお 問い合わせください。 なお、データの処分をしないまま、譲渡(または売却)し、大切なデータ

#### ● 添付のソフトウェアについて

添付のソフトウェアを第三者に譲渡(売却)する場合には、以下の条件を満たす必要が あります。

が漏洩された場合、その責任は負いかねます。

- 添付されているすべてのものを譲渡し、譲渡した側は一切の複製物を保持しないこと
- 各ソフトウェアに添付されている『ソフトウェアのご使用条件』の譲渡、移転に関する 条件を満たすこと
- 譲渡、移転が認められていないソフトウェアについては、インストールした装置から 削除した後、譲渡すること

## <span id="page-25-1"></span>消耗品について

本体の部品の中には、寿命により交換が必要なものがあります。マネージメントモジュール 用リチウムバッテリ、RAIDコントローラ用リチウムバッテリ、冷却ファン、内蔵DVDドラ イブ装置など。本装置を安定して稼働させるために、これらの部品を定期的に交換すること をお勧めします。交換や寿命については、お買い求め先の販売店にご連絡ください。

## <span id="page-26-0"></span>本装置の廃棄について

Expressサーバおよびハードディスクドライブ、DVDドライブ、オプションボードなどの廃 棄については各自治体の廃棄ルールに従ってください。詳しくは、各自治体へお問い合わせく ださい。なお、製品添付の電源ケーブルにつきましても、他製品への転用を防ぐため、本体と 一緒に廃棄してください。

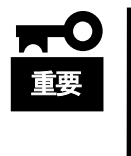

● Expressサーバに搭載されているバッテリの廃棄(および交換)につ いてはお買い求め先にお問い合わせください。

● ハードディスクドライブやバックアップデータカートリッジ、その他 書き込み可能なメディア(CD-R/CD-RWなど)に保存されているデータ は、第三者によって復元や再生、再利用されないようお客様の責任に おいて確実に処分してから廃棄してください。個人のプライバシーや 企業の機密情報を保護するために十分な配慮が必要です。

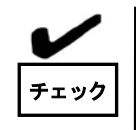

本装置内蔵のバッテリが故障すると、POST 画面上で以下のメッセージ が表示されます。お買い求め先または保守サービス会社に連絡してバ ッテリの交換を依頼してください。

ERROR: Type:2; Severity:80; Class:0; Subclass:5; Operation: 800B

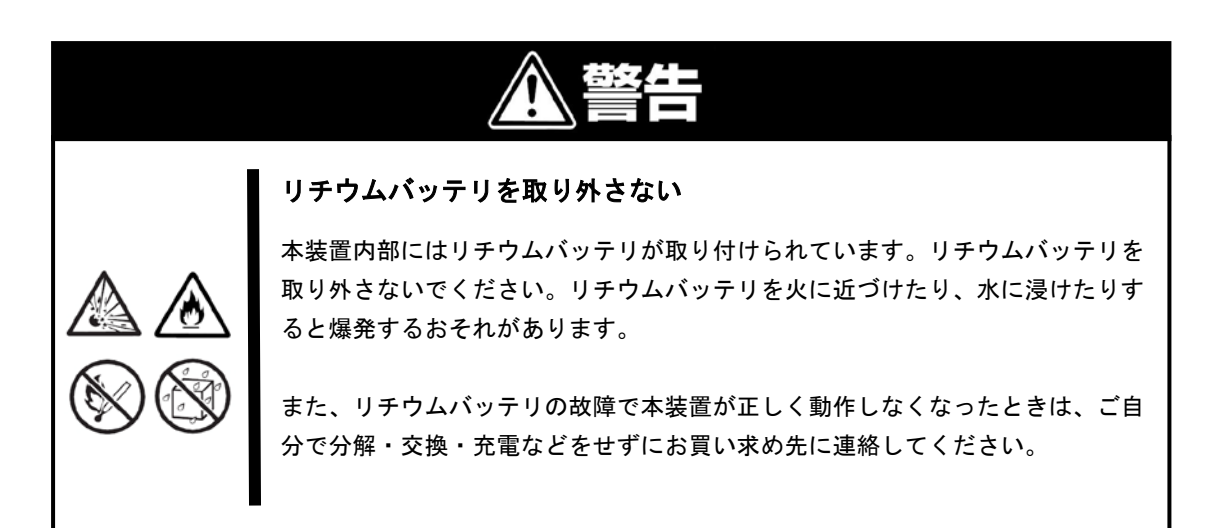

## <span id="page-27-0"></span>装置の輸送について

本体およびオプションなどには、リチウム電池を使用しています。

リチウム電池の輸送に関しては、航空·海上運送規制が適用されますので本体およびオプシ ョンの航空機、船舶等での輸送については、お買い求め先の販売店、または保守サービス会 社へお問い合わせください。

## <span id="page-27-1"></span>目次

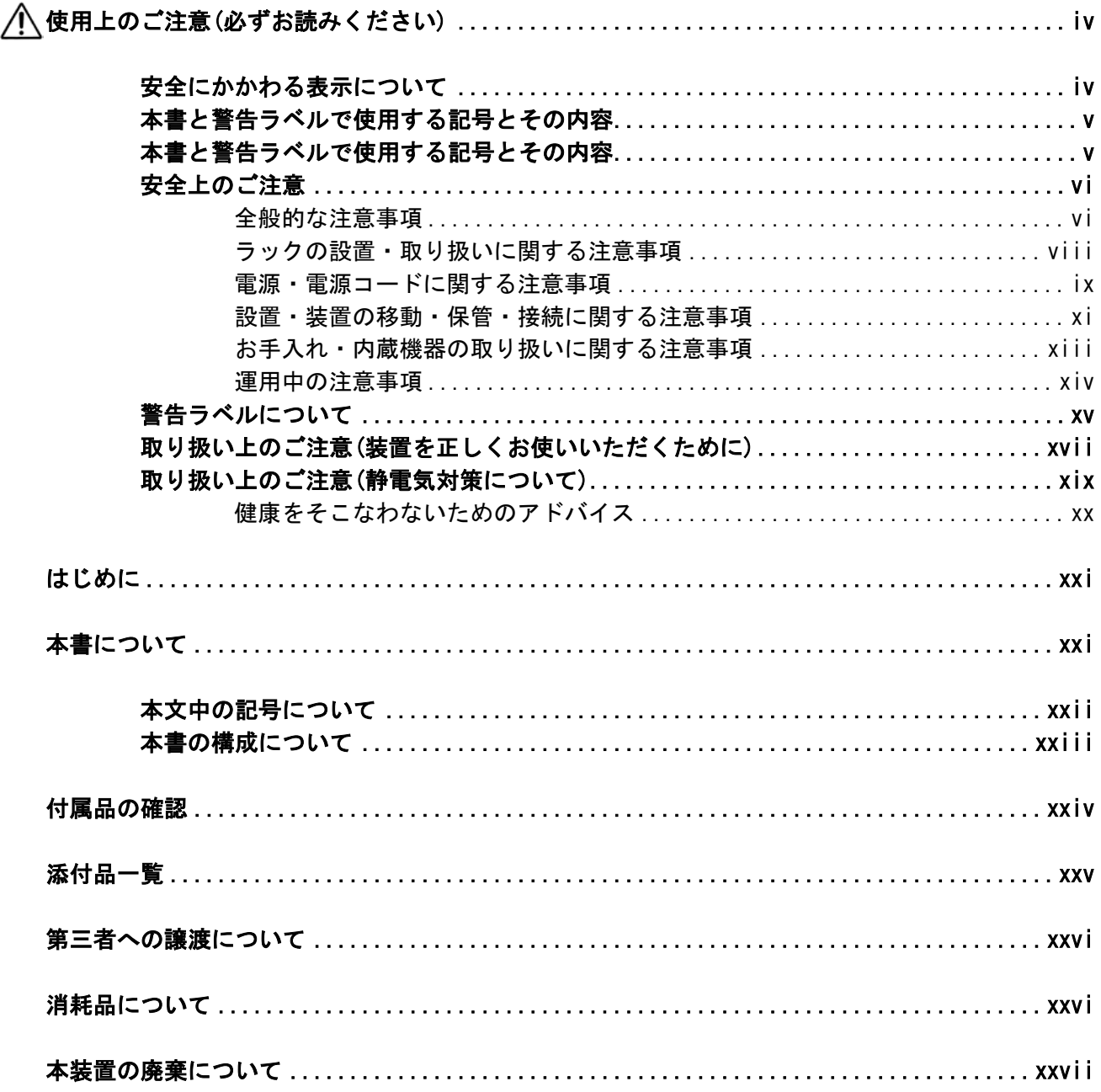

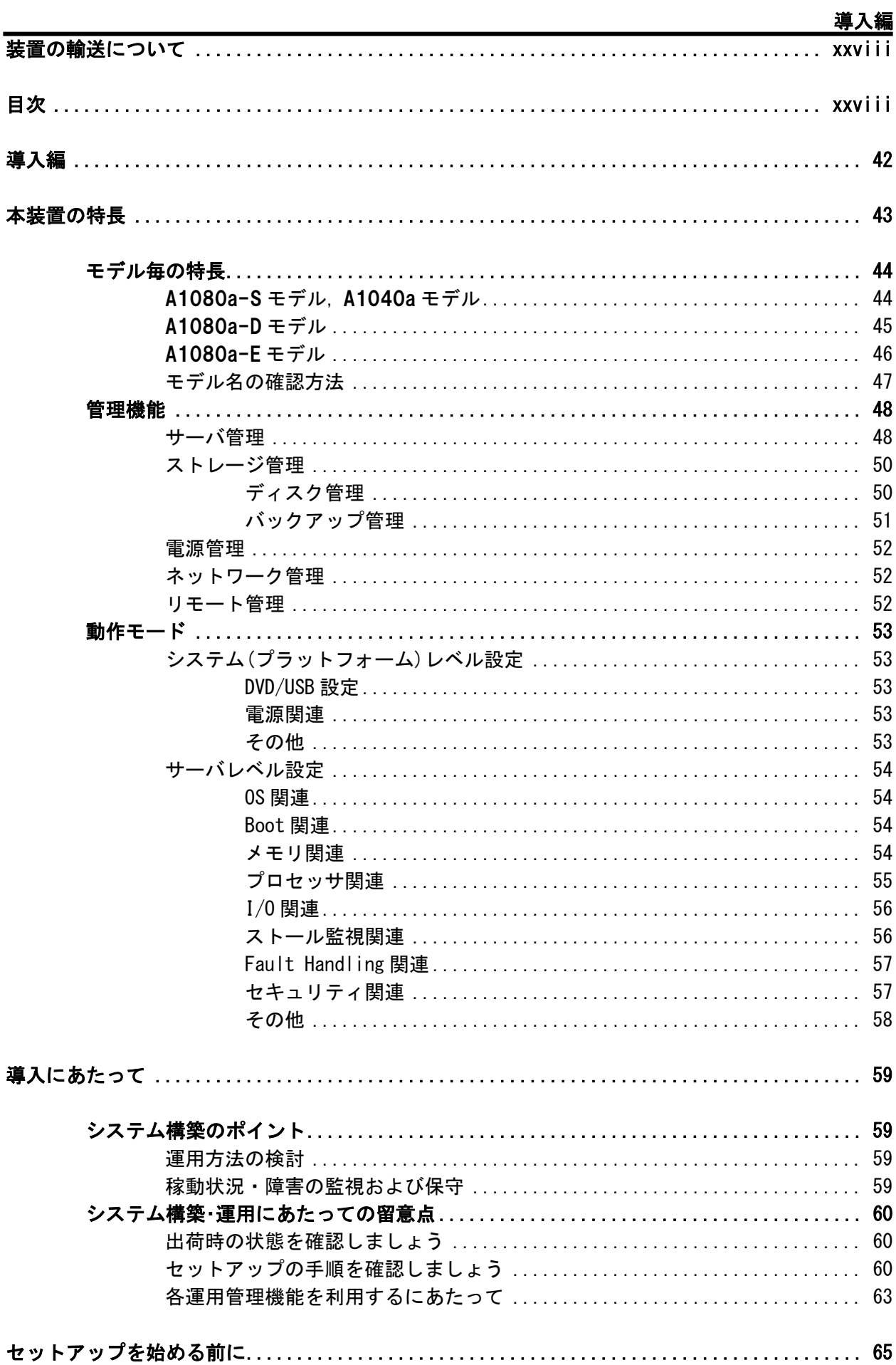

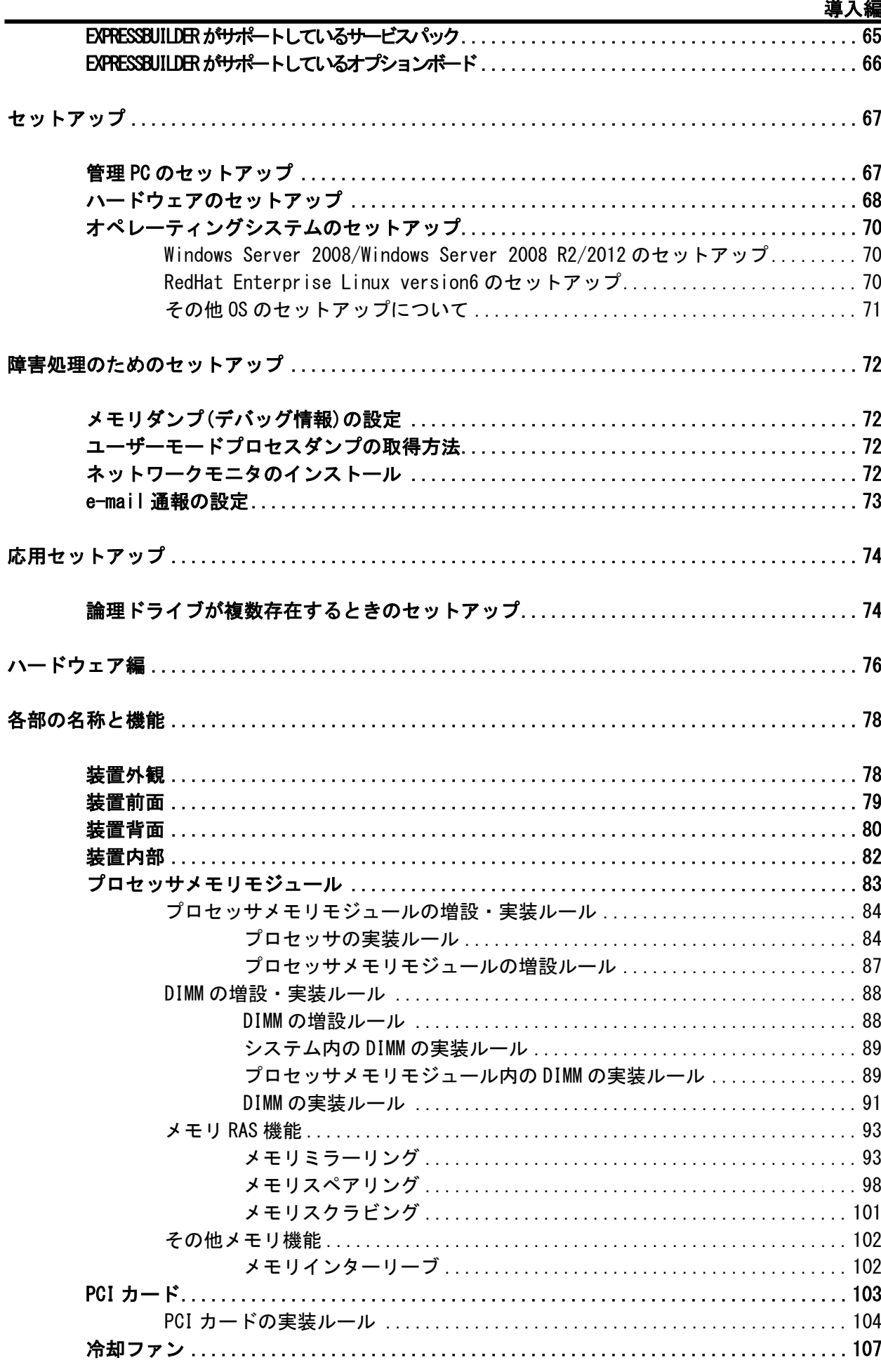

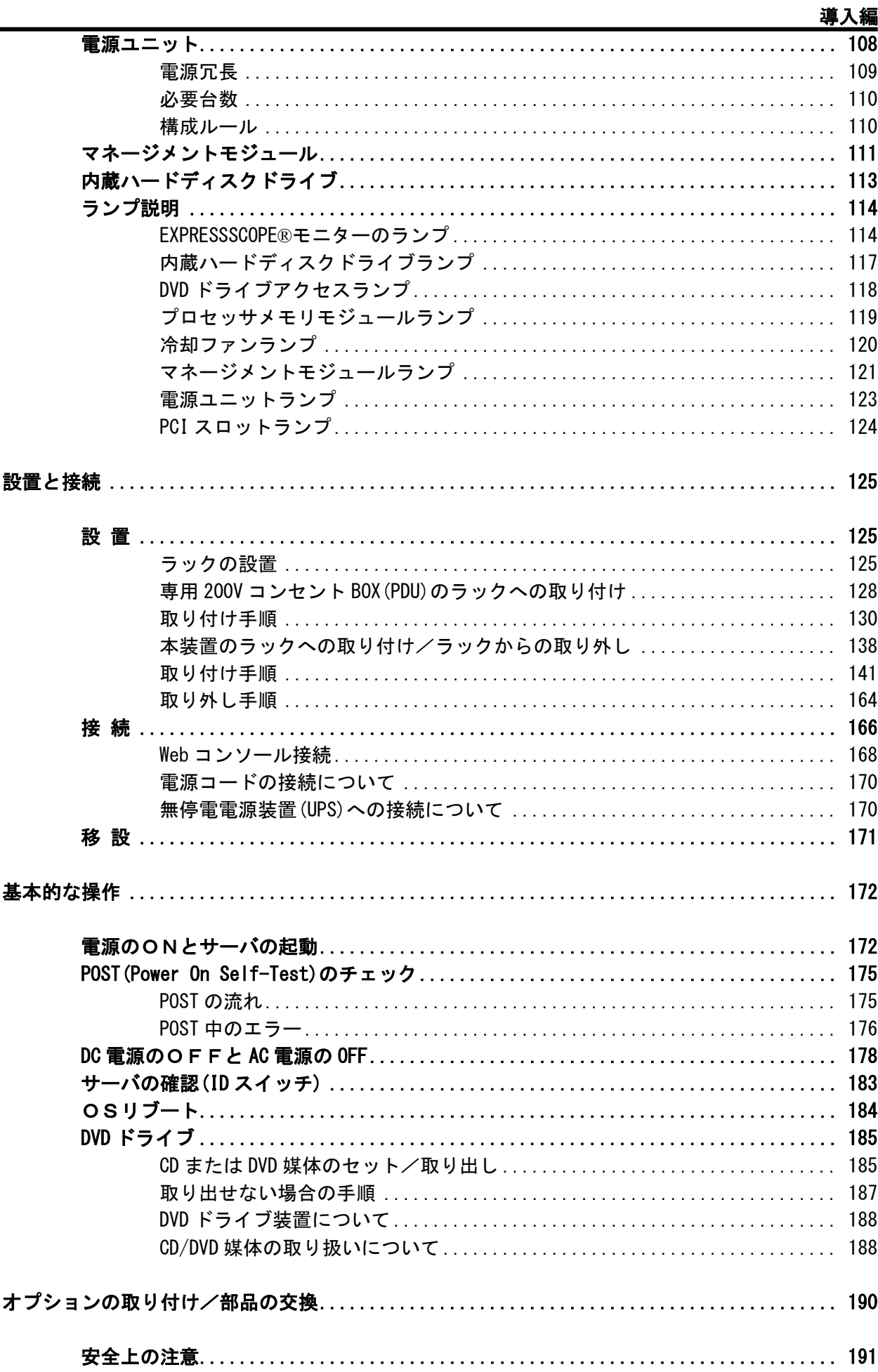

#### 導入編

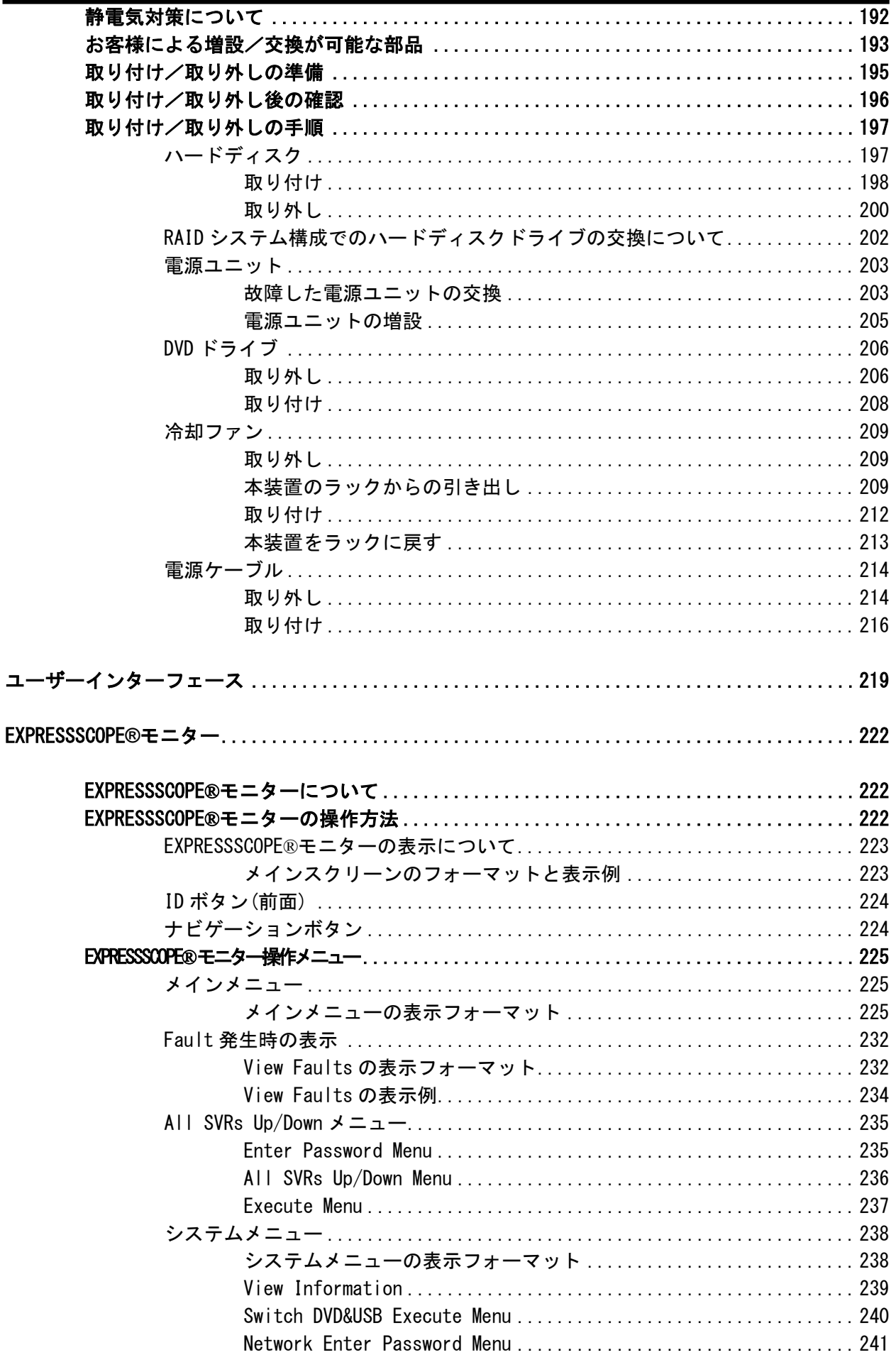

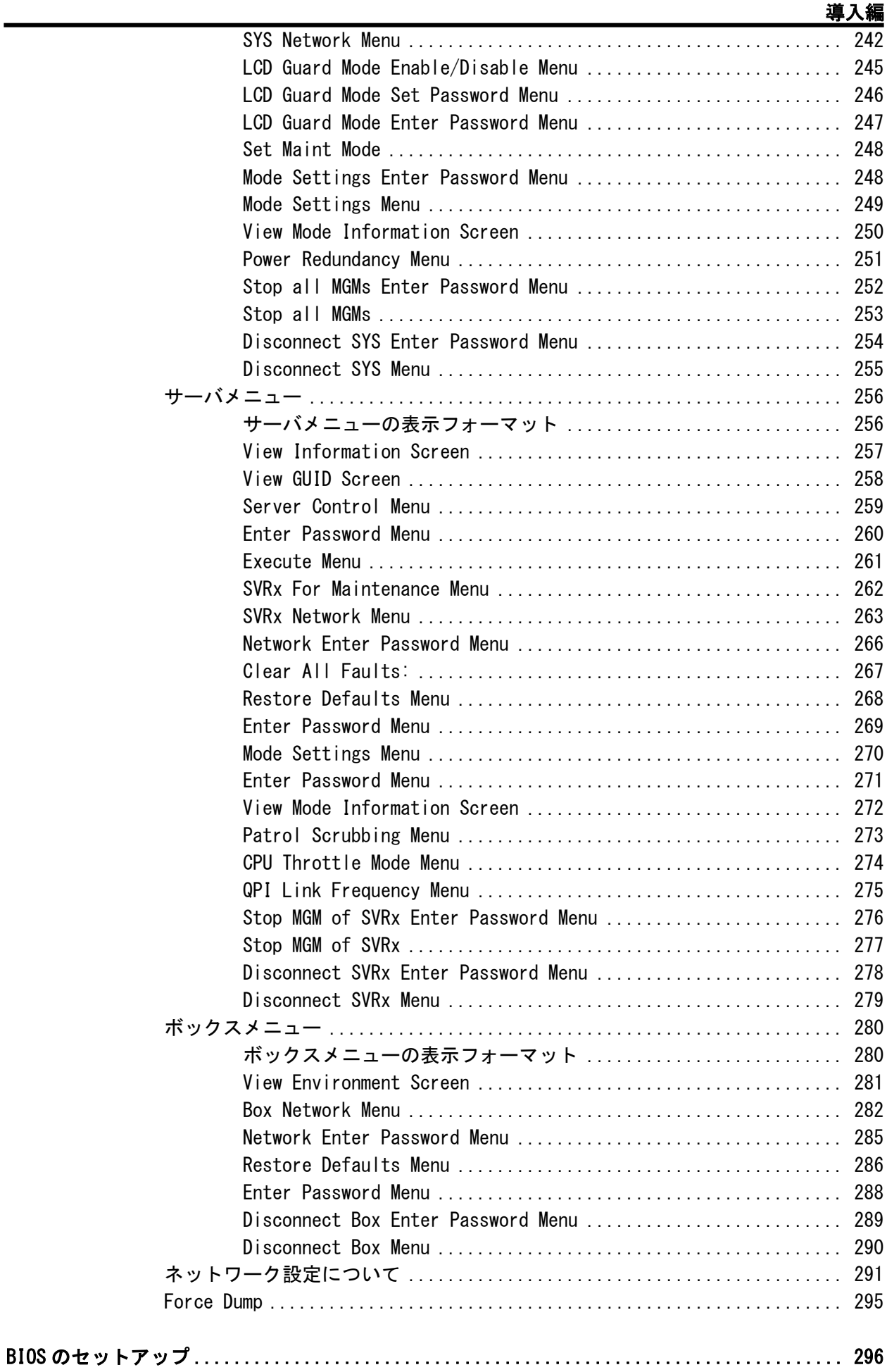

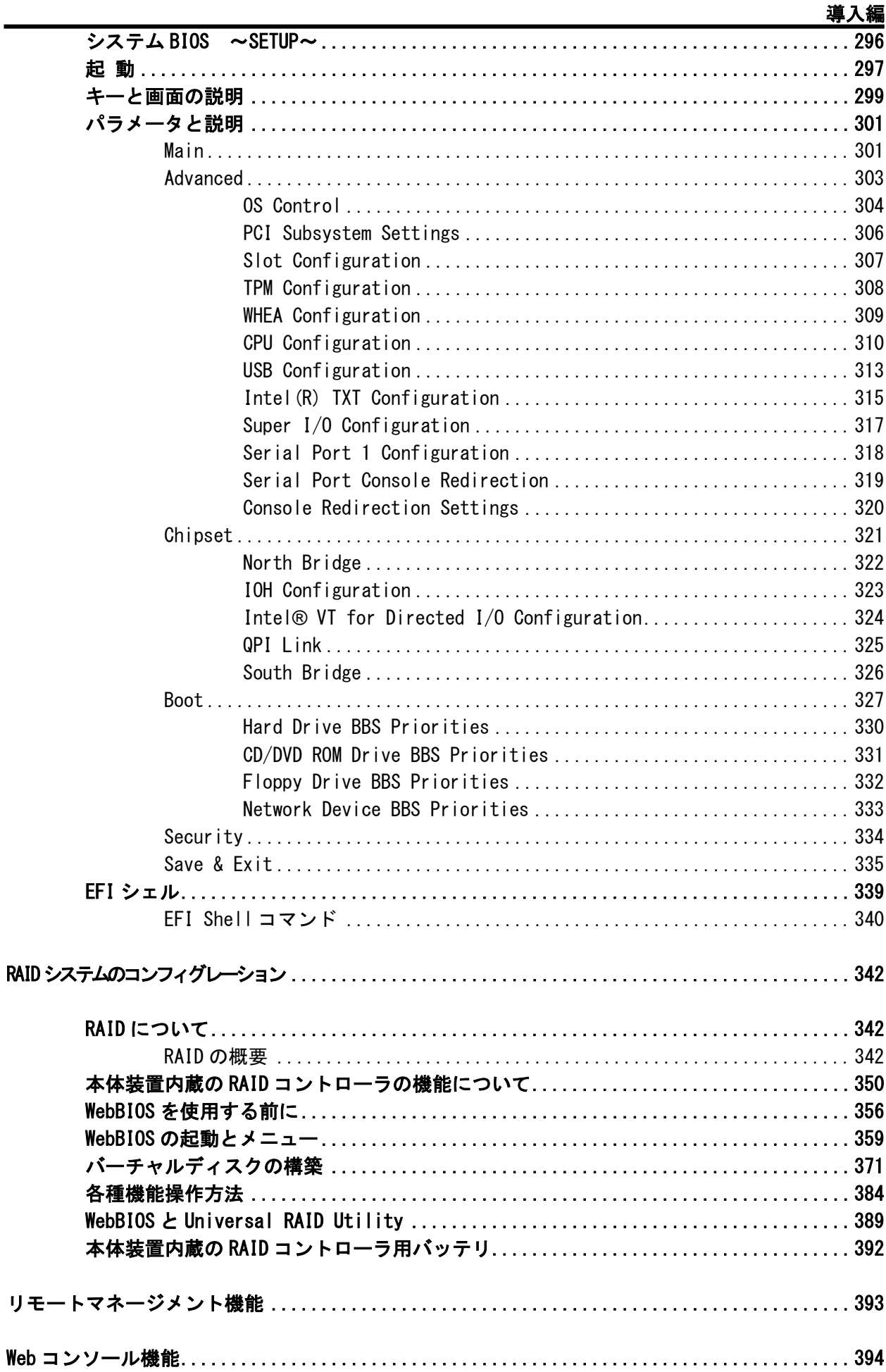

### 導入編

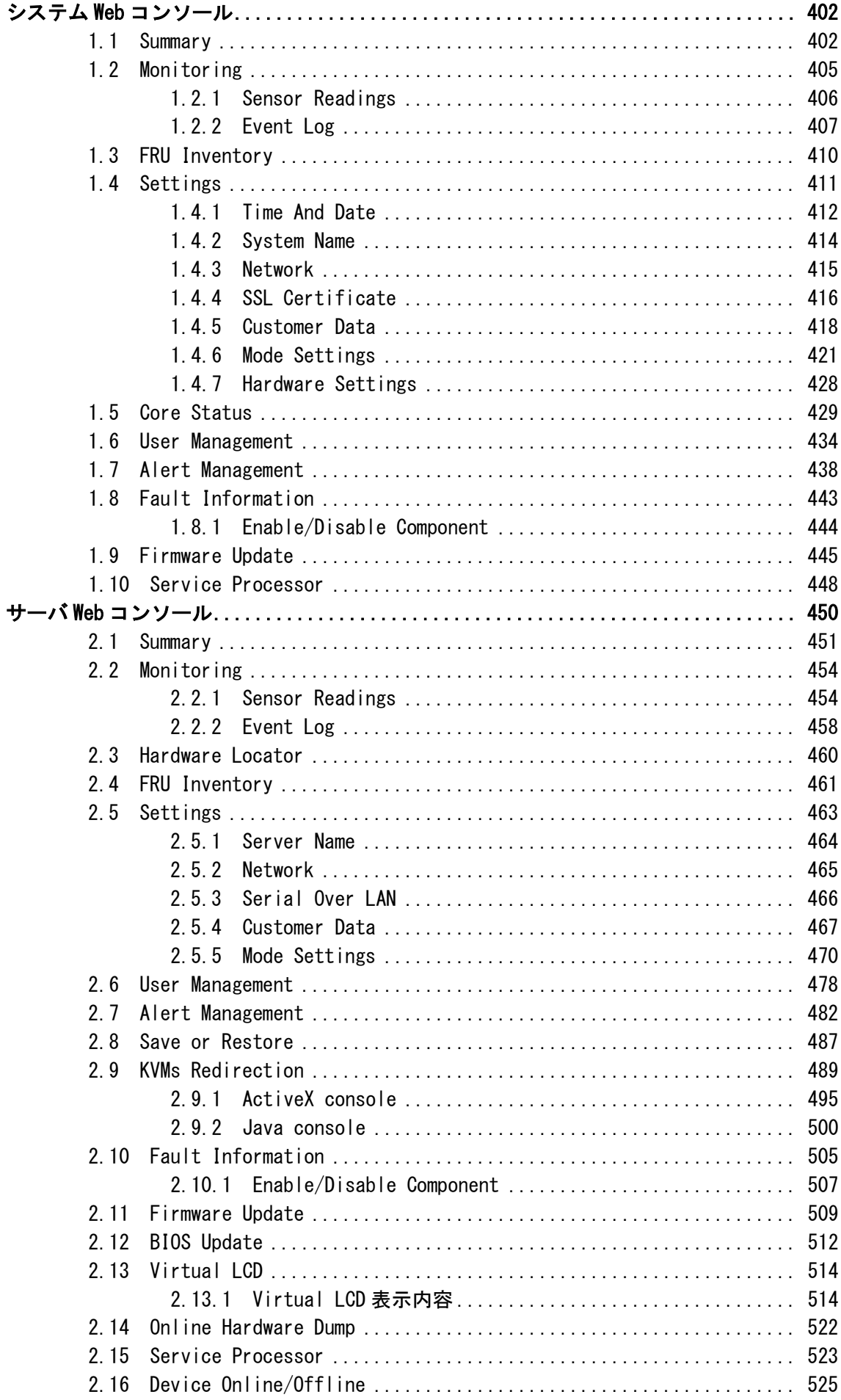

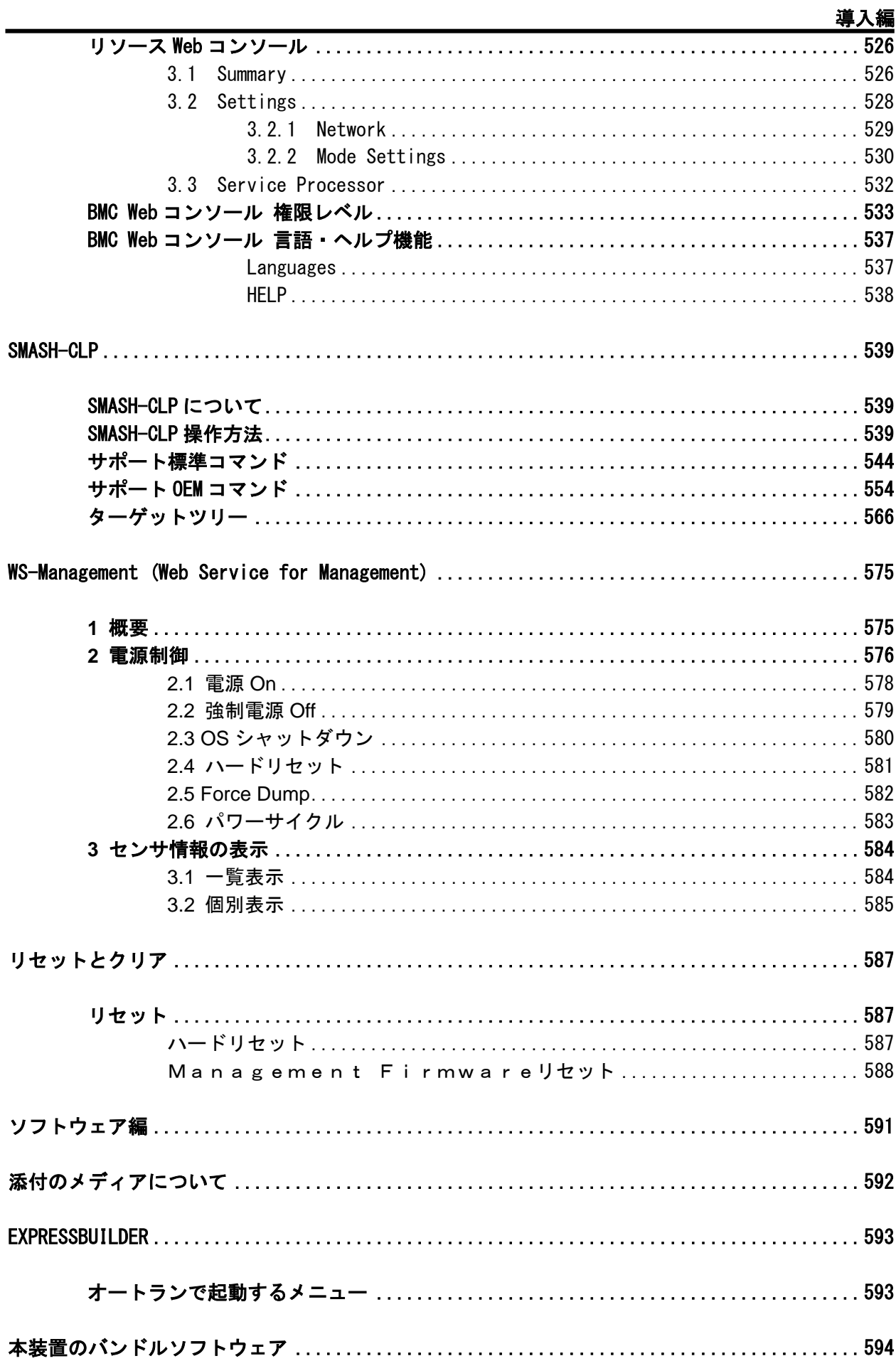

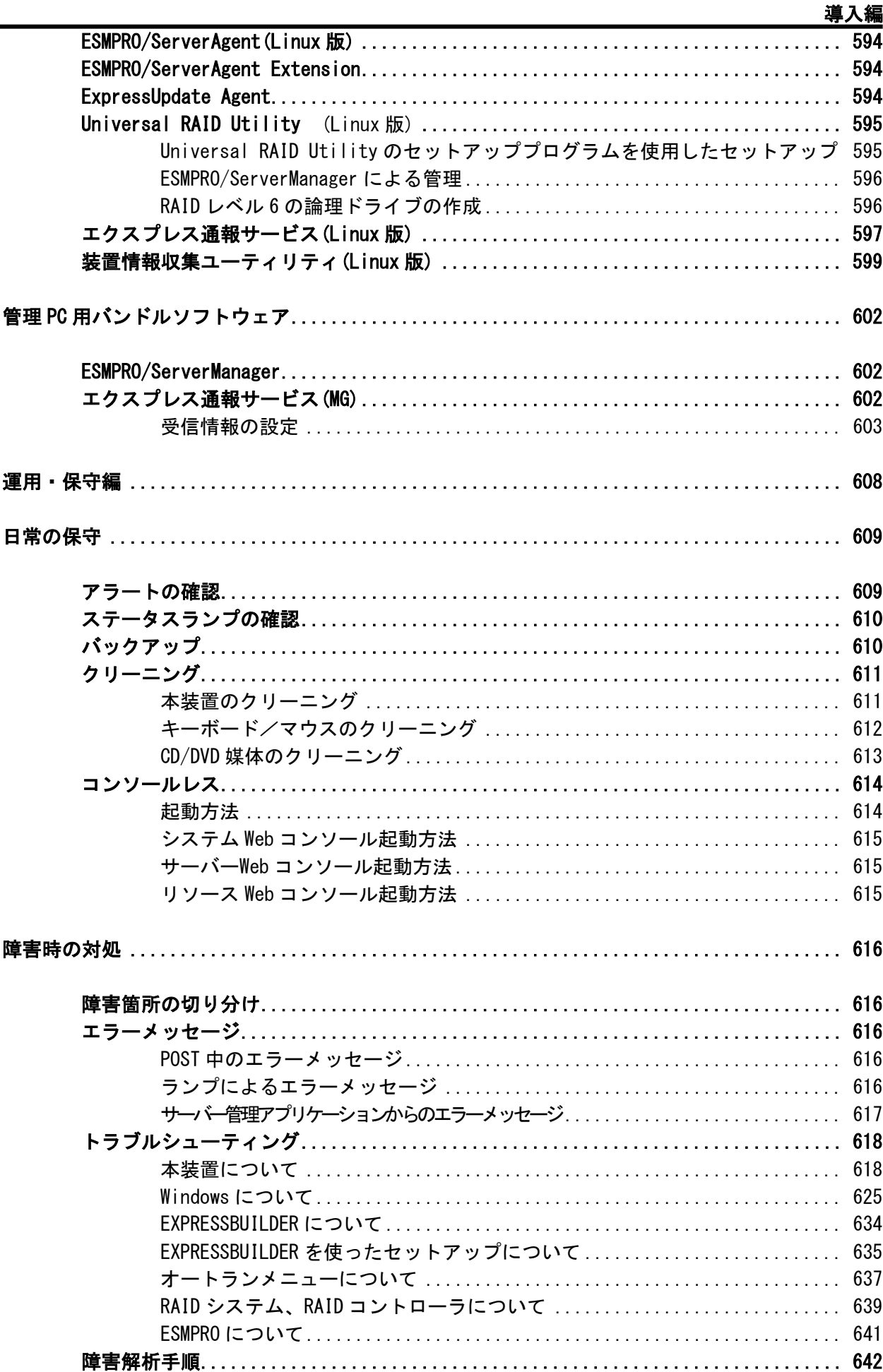

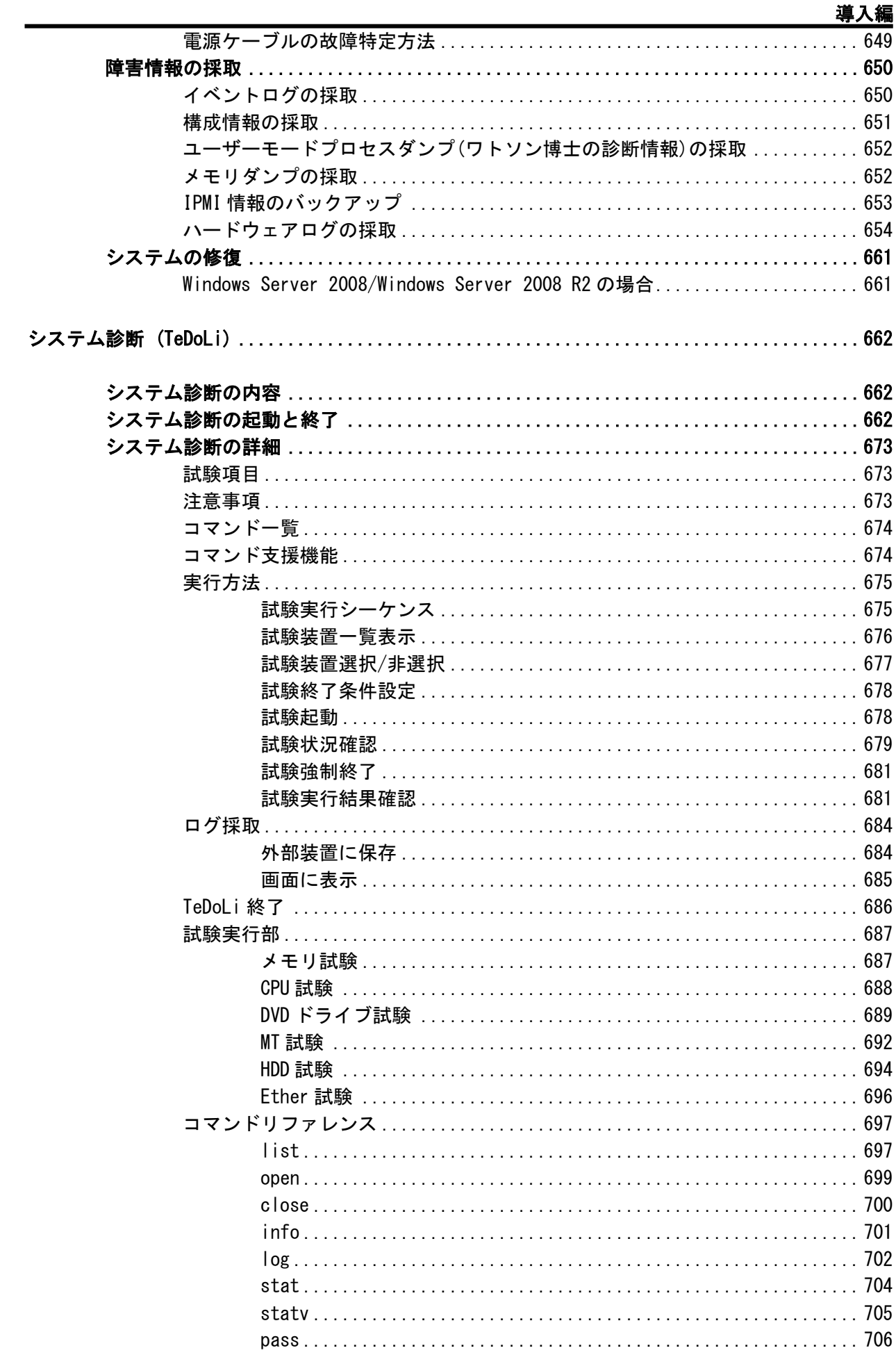

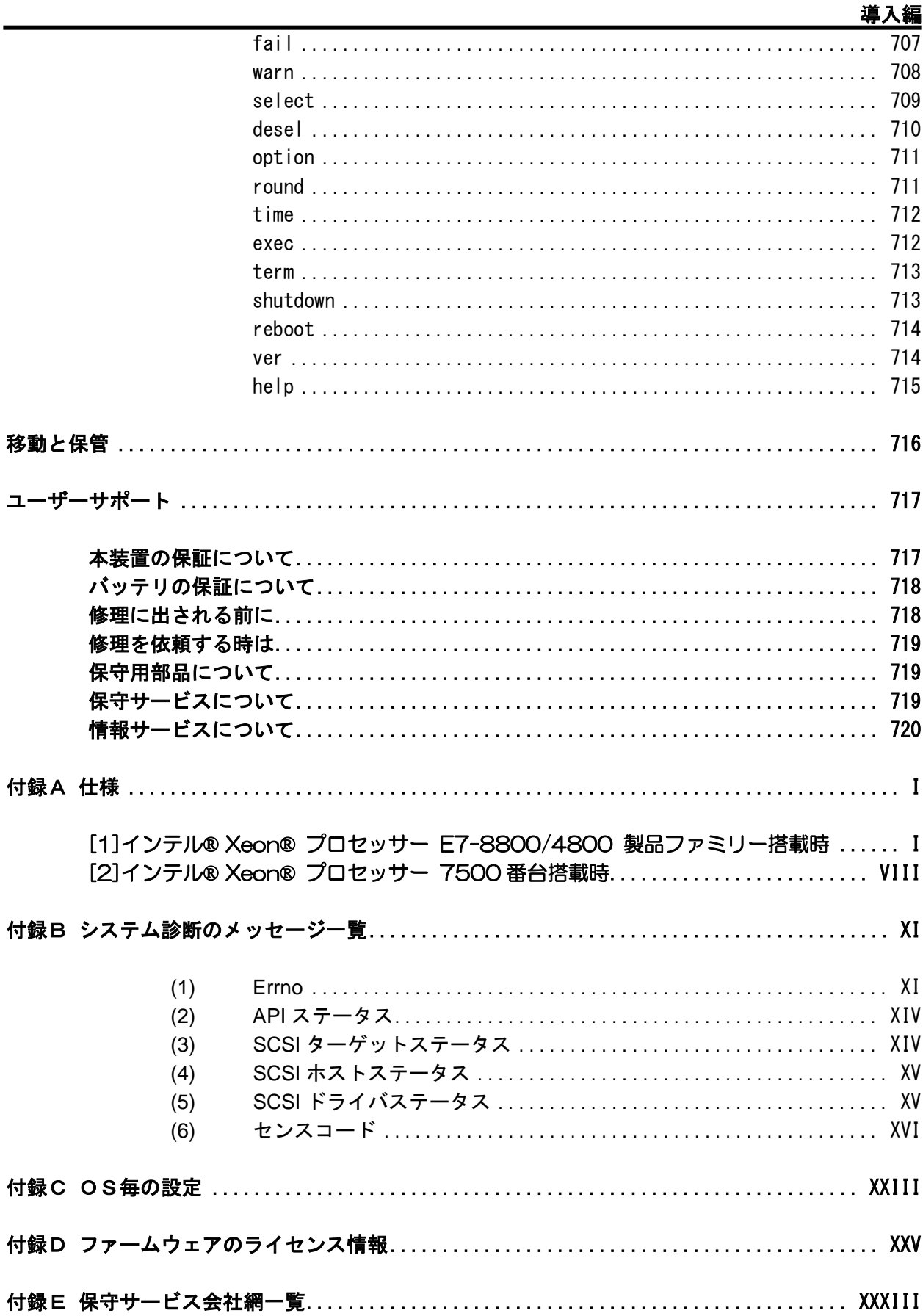

## オンラインドキュメントについて

添付の EXPRESSBUILDER には次のオンラインドキュメントが収められていま す。必要に応じて参照してください。 ・Express5800/A1080a-S,A1080a-D,A1080a-E,A1040a ユーザーズガイド(本書) ・インストレーションガイド(Windows 編) ・強化デバイスドライバ インストール手順書 ・FC HBA 管理ユーティリティ インストール手順書 ・ESMPRO/ServerAgent インストレーションガイド(Windows 編) ・ESMPRO/ServerAgent インストレーションガイド(Linux 編) ・ESMPRO/ServerAgent ユーザーズガイド(Linux 編) ・ESMPRO/ServerAgent Extension インストレーションマニュアル ・ESMPRO/ServerManager インストレーションガイド(Windows 編) ・ESMPRO/ServerManager インストレーションガイド(Linux 編) ・ESMPRO/ServerManager セットアップガイド ・ESMPRO/ServerManager コマンドラインインターフェース ・ESMPRO/ServerManager コマンドラインインターフェース ユーザーズガイド ExpressUpdate 管理編 ・ExpressUpdate Agent インストレーションガイド ・エクスプレス通報サービス/エクスプレス通報サービス(HTTPS) インストレーション ガイド ・エクスプレス通報サービス(MG) インストレーションガイド ・エクスプレス通報サービス セットアップガイド(Linux/VMware 編) ・Universal RAID Utility ユーザーズガイド ・Capacity Optimization (COPT) ご利用の手引き オンラインドキュメントについて